# **SONY**

# **e-Book Reader**

#### **Operating Instructions on page 68**

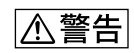

BBeB Dictionary<br>Notionary BBeB Dictionary ROM" -ROM" BBeB Dictionary " -ROM" BBeB Dictionary The Second Second Second Second Second Second Second Second Second Second Second Second Second Second Second Second Second Second Second Second Second Second Second Second Second Second Second Second Second -ROM"

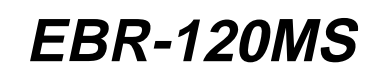

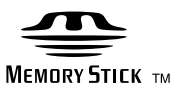

©2004 Sony Corporation

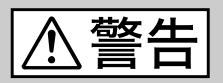

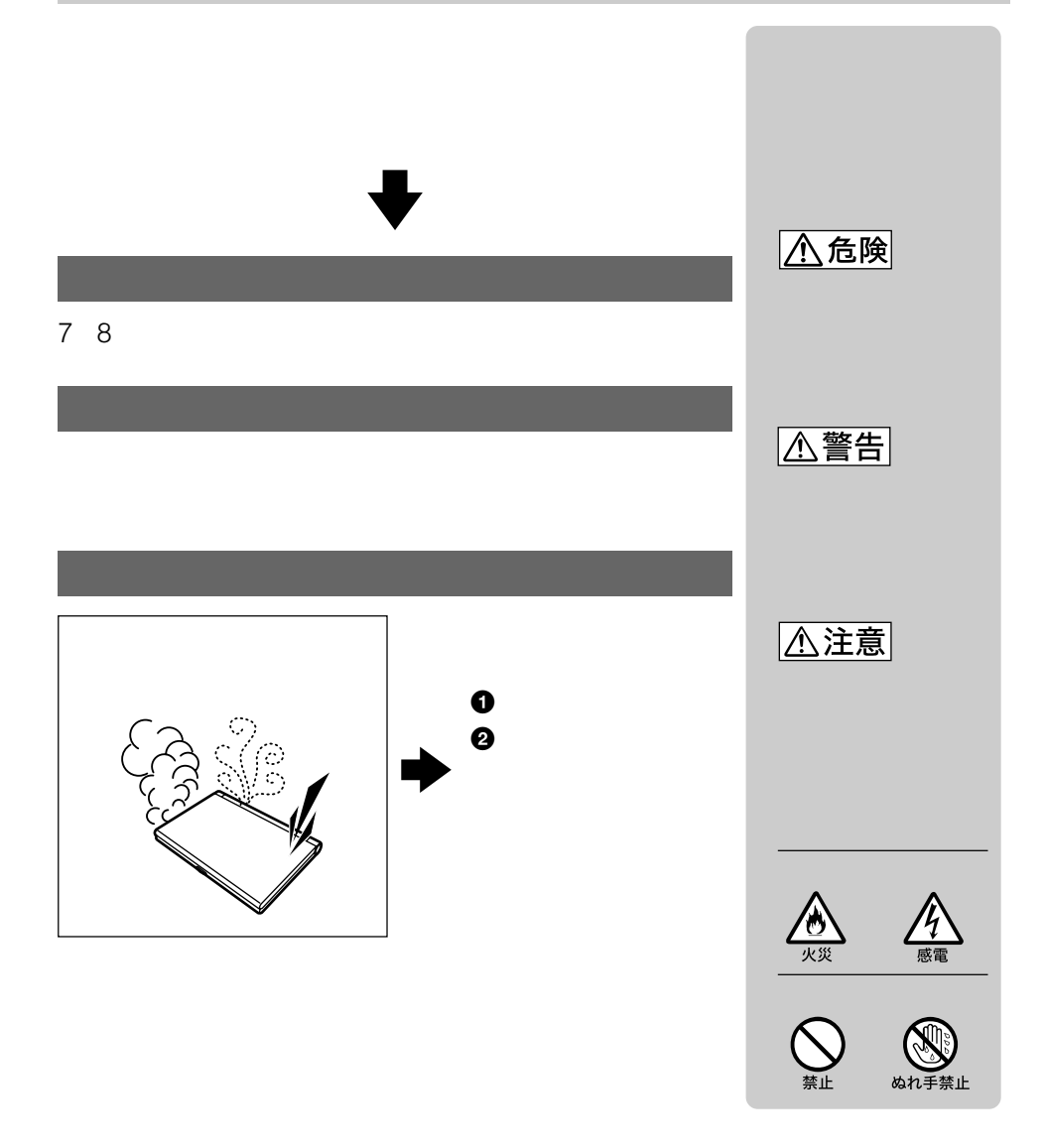

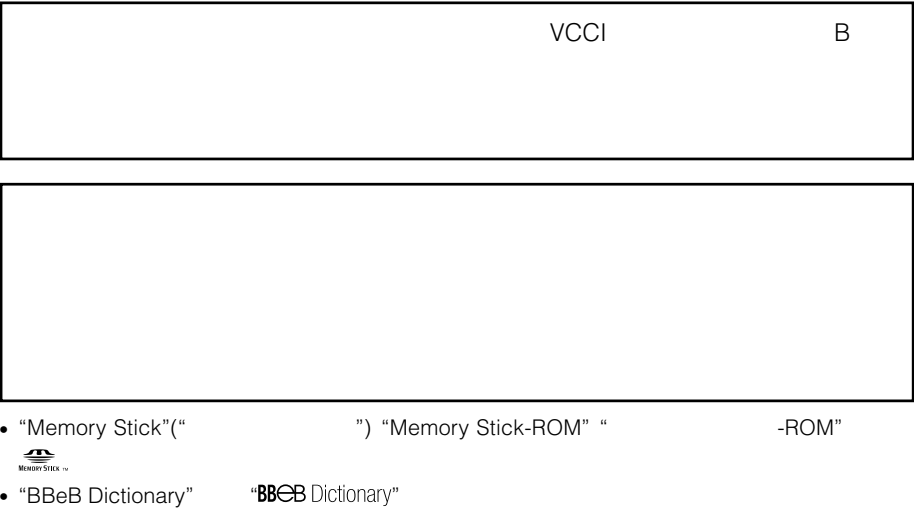

付属の"メモリースティック-ROM"に収録されている辞書については、別冊BBEB-

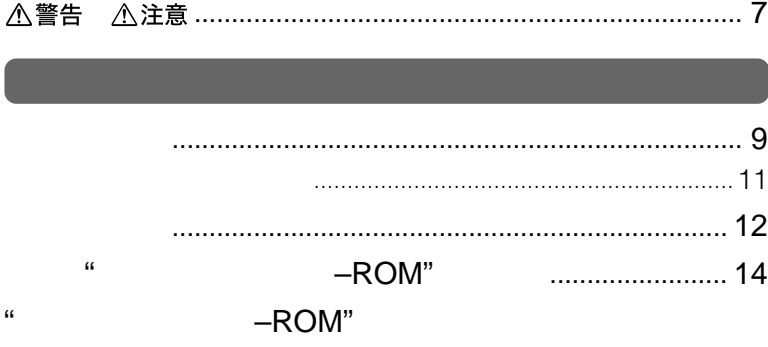

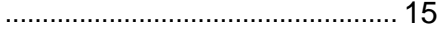

### $\ldots$  28

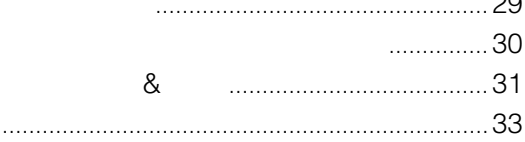

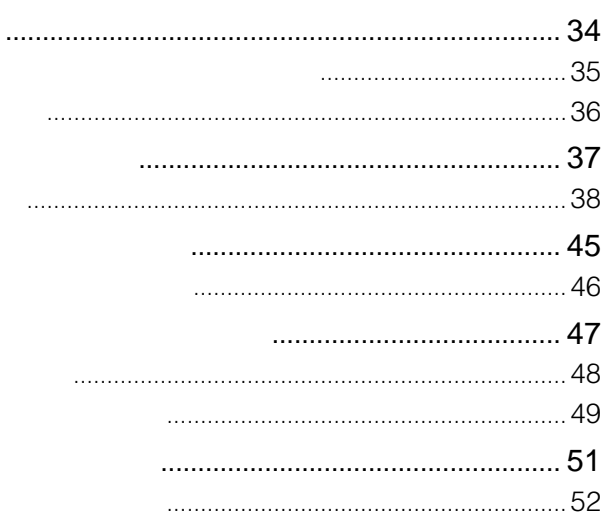

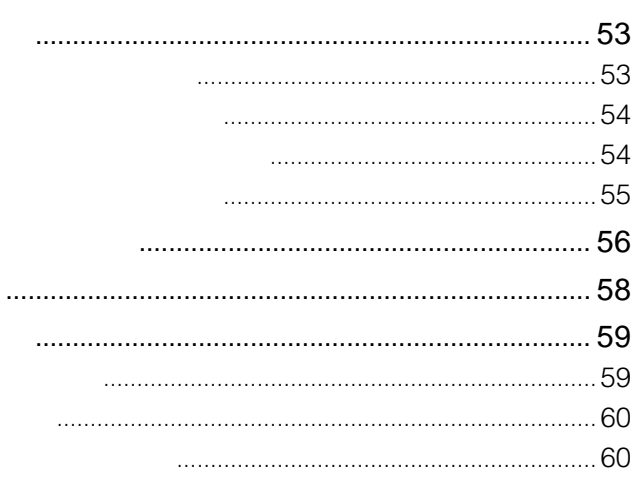

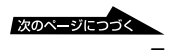

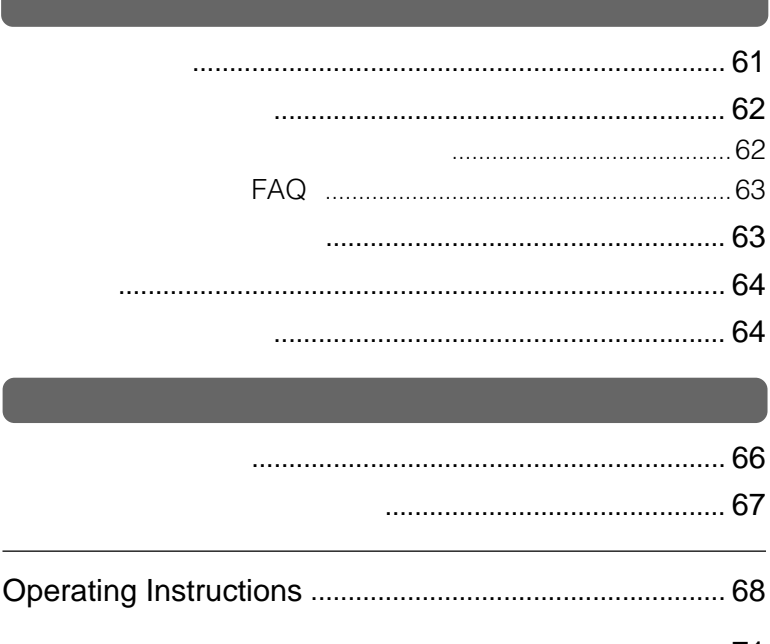

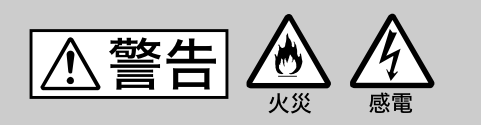

• **• The Second Contract of the Second Contract of the Second Contract of the Second Contract of the Second Contract of the Second Contract of the Second Contract of the Second Contract of the Second Contract of the Second** 

 $\bullet$  and  $\bullet$  the state of the state of the state of the state of the state of the state of the state of the state of the state of the state of the state of the state of the state of the state of the state of the state of

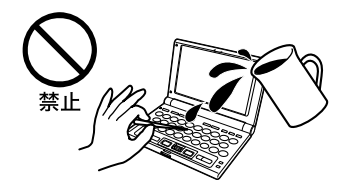

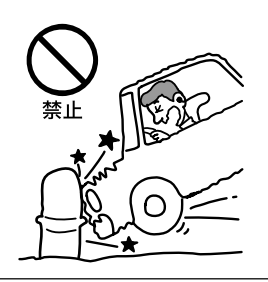

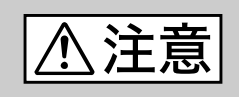

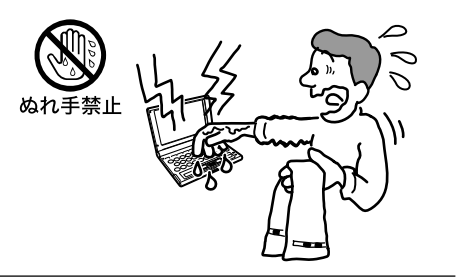

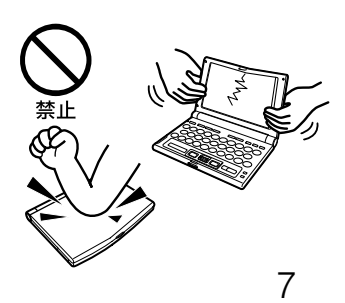

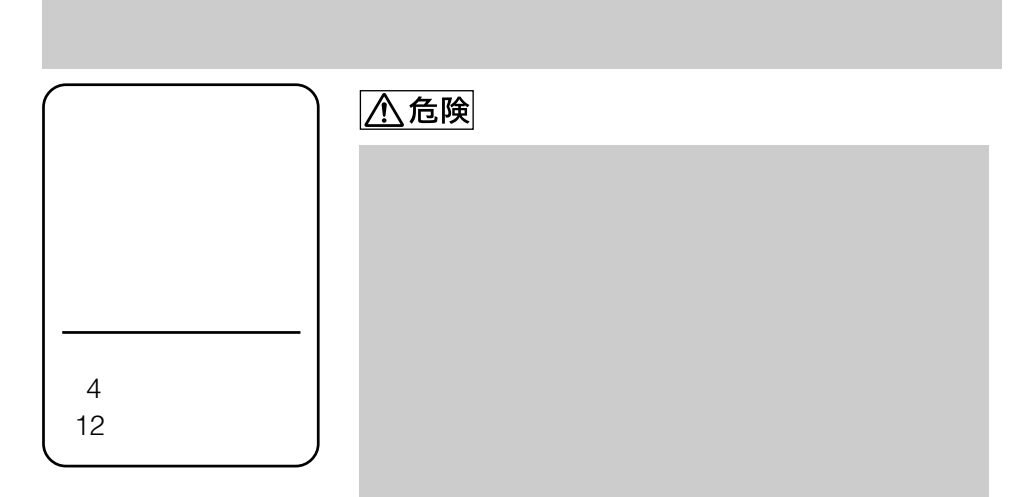

## **A警告**

- $\bullet$
- $\bullet$
- $\bullet$
- $\bullet$  The state  $\bullet$  The state  $\bullet$  The state  $\bullet$  The state  $\bullet$
- $\bullet$
- $\bullet$  +  $\bullet$  +  $\bullet$
- 新しい電池と使用した電池、種類の違う電池を混ぜて使わな

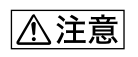

- 火のそばや直射日光のあたるところ・炎天下の車中など、高温
- $\bullet$  +  $\bullet$  +  $\bullet$
- $\bullet$

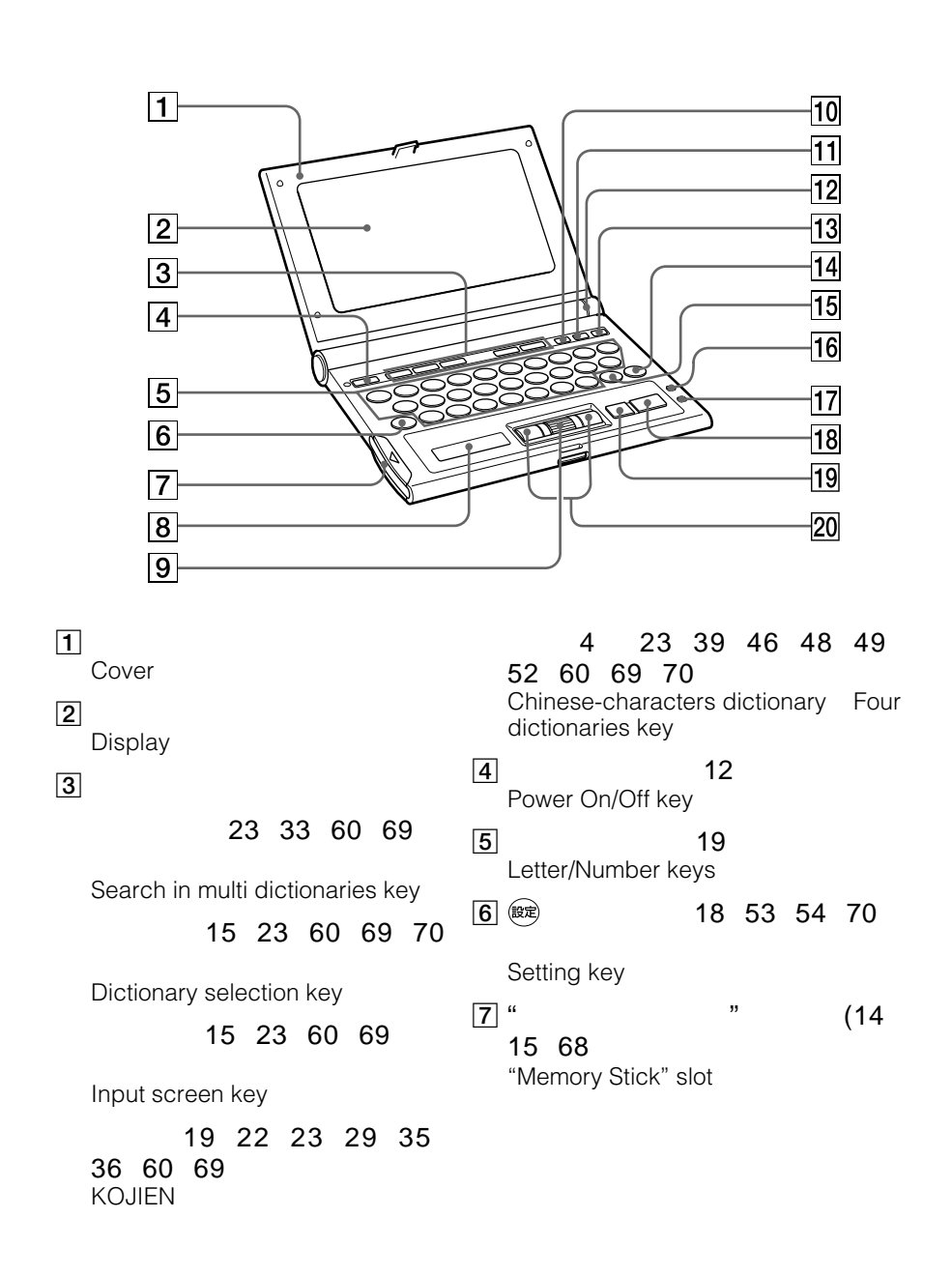

 **準備する** 

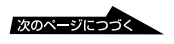

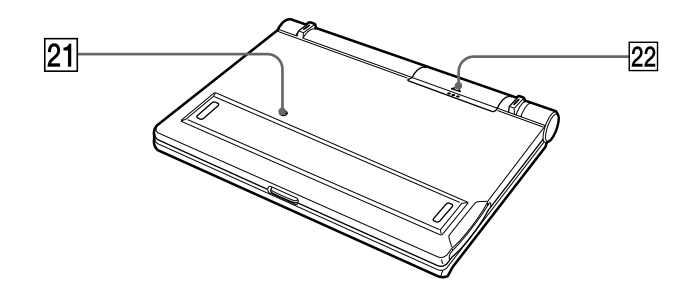

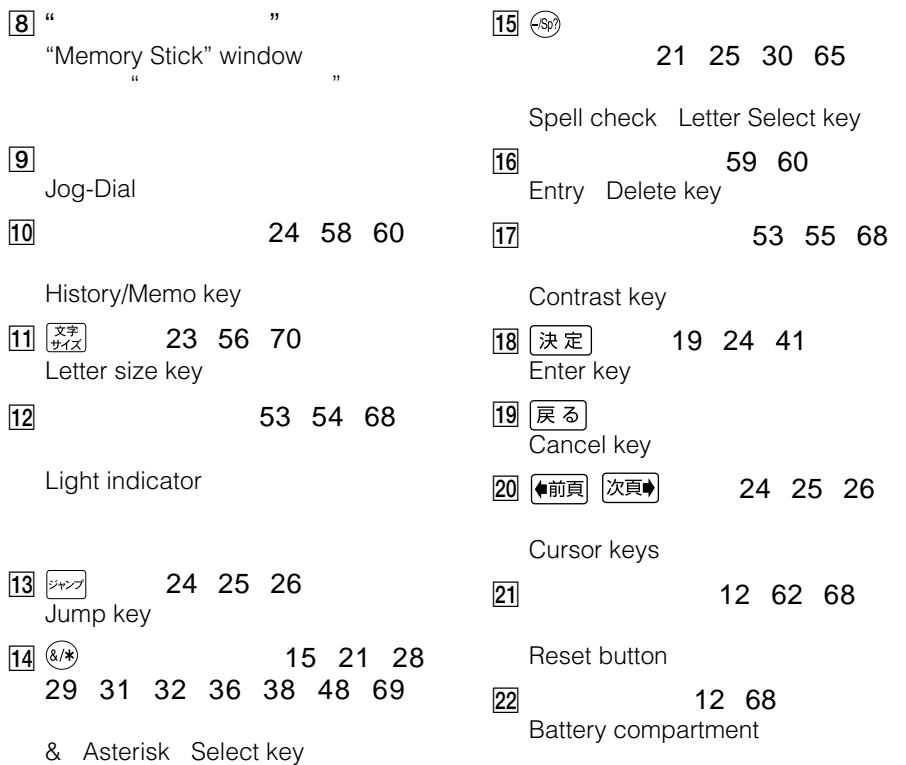

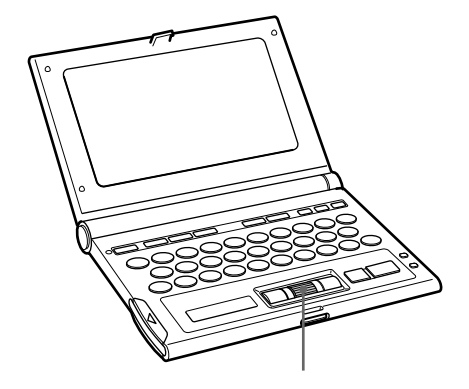

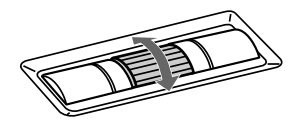

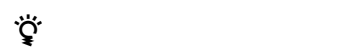

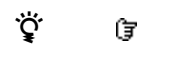

ジョグダイヤルを上下に回して、 の指示を表示

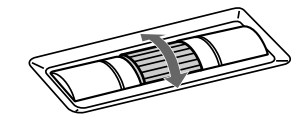

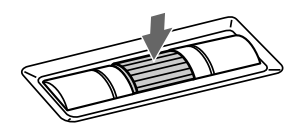

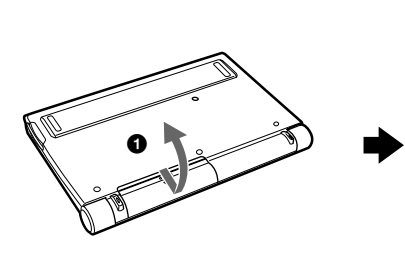

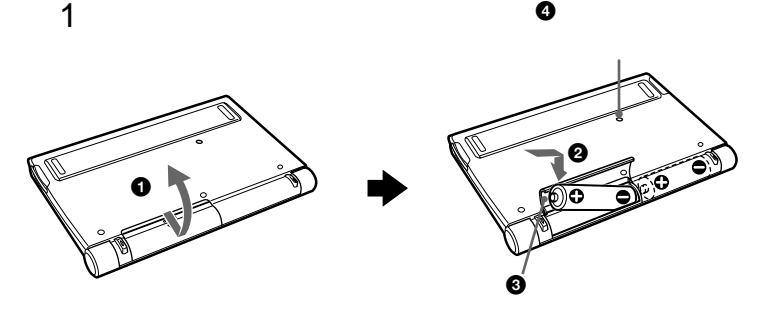

 $\bullet$ 

 $2$  $\bullet$  $\bullet$ 

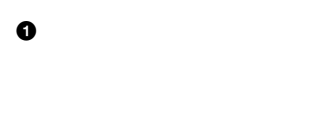

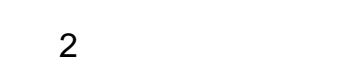

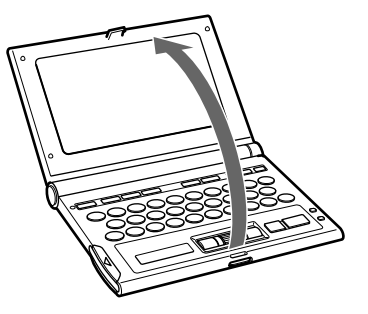

፞<u>፟</u><br>፞

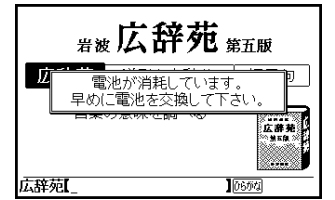

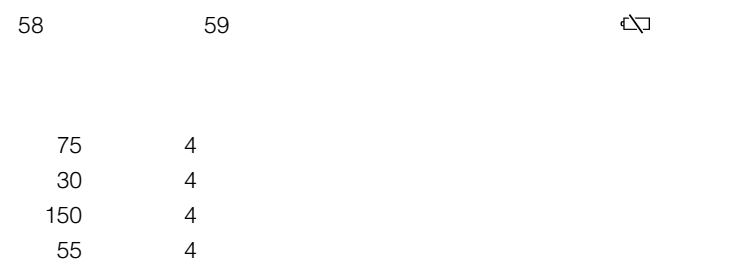

 $\epsilon$ 電池を取り換えると、 マークは画面から消え

 $\ddot{\mathbf{Q}}$ 

 $\bullet$  +  $\bullet$  +  $\bullet$  $\overline{4}$  $\bullet$ 

 $\bullet$  and the set of the set of the set of the set of the set of the set of the set of the set of the set of the set of the set of the set of the set of the set of the set of the set of the set of the set of the set of the

• 電池交換時のメモリー保持時間は約1分間です。この時間以内で新しい電池に交換

ワーオフ時間)を設定するには、「オートパワーオフ時間を設定する」 54

**COM** "

 $\ddotsc$ -ROM"

-ROM" BBEB-D010S<br>"ROM" **BBeB Dictionary** -ROM"

-ROM"

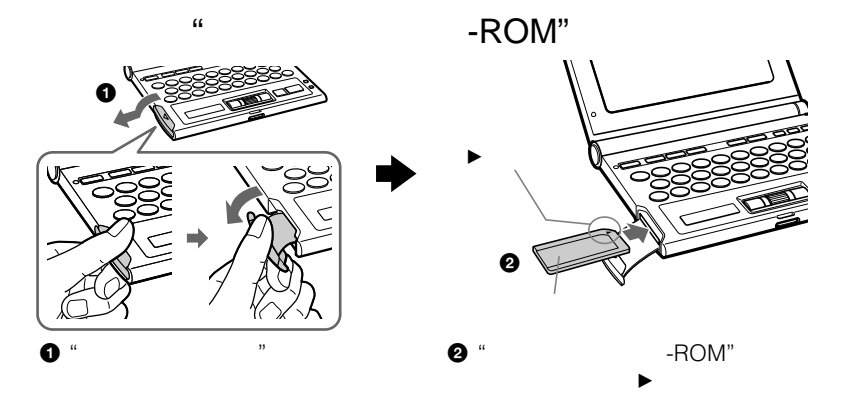

" $\overline{\text{POM}}$ " -ROM"

 $\cdot$  -ROM"  $-$ ROM"

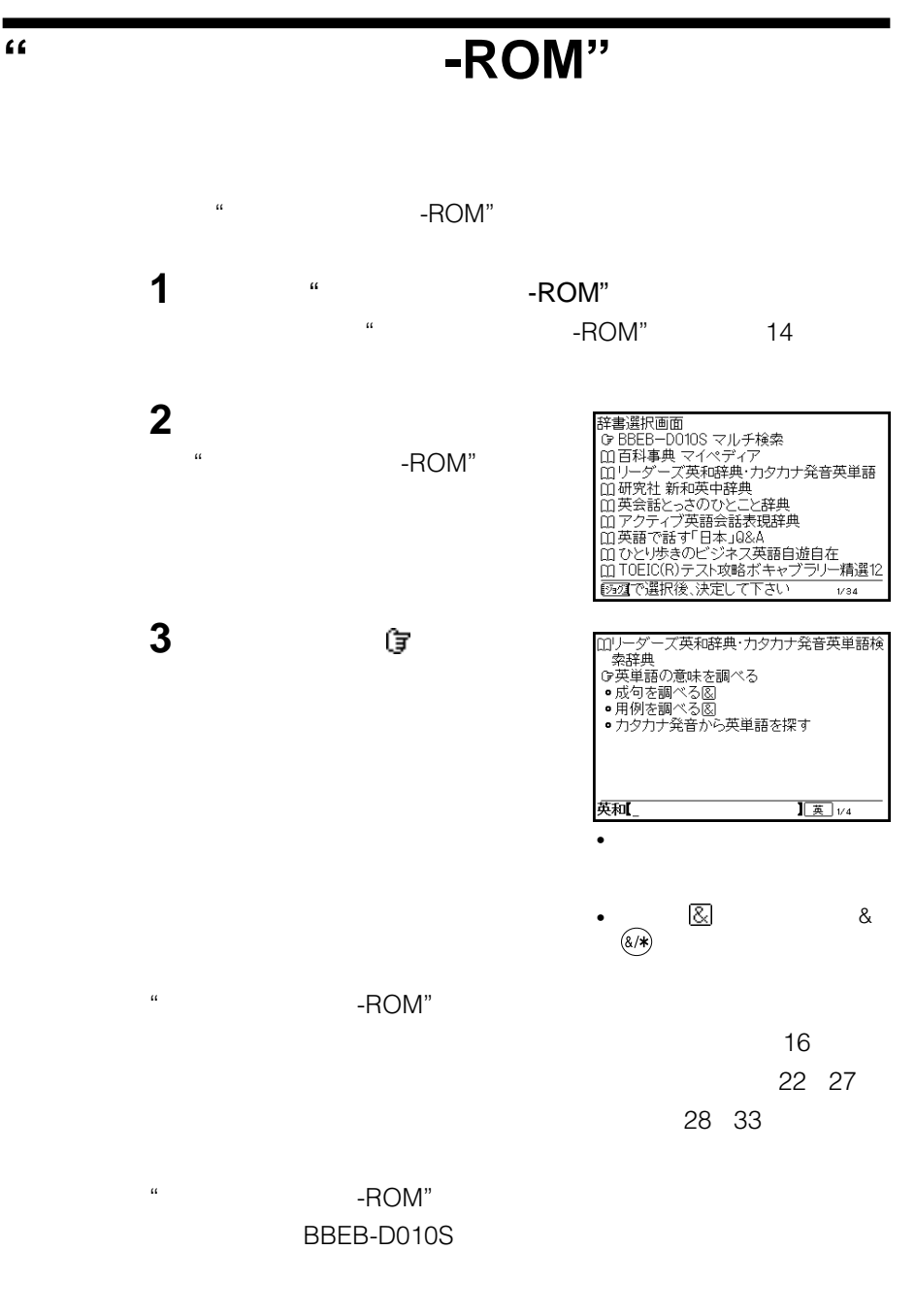

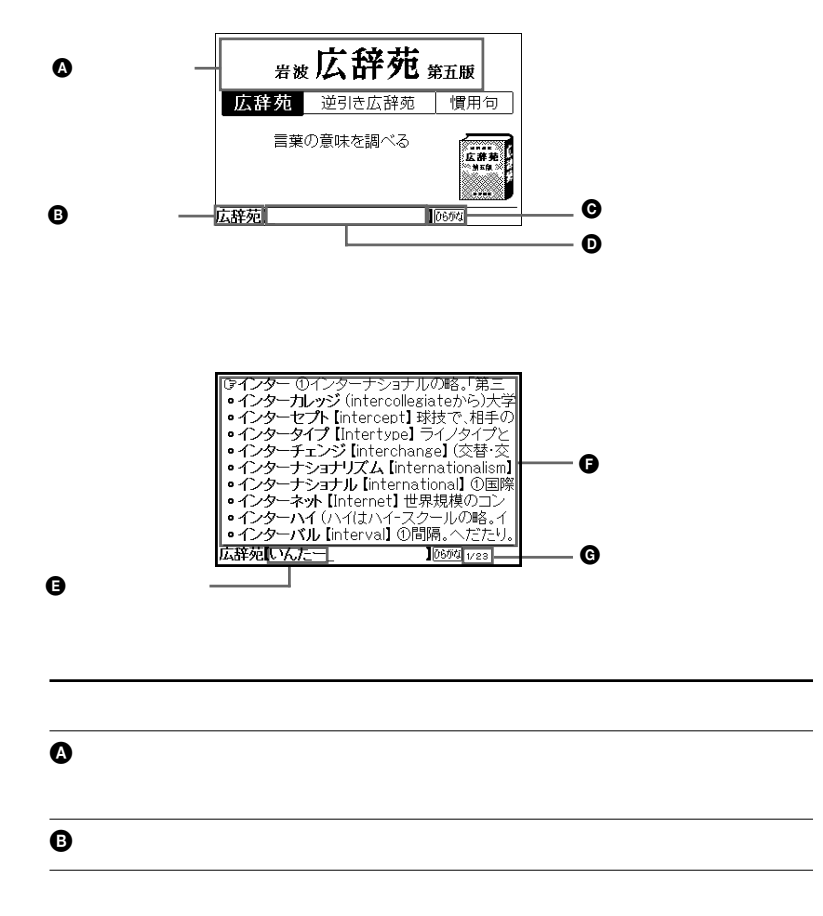

 **基本操作** 

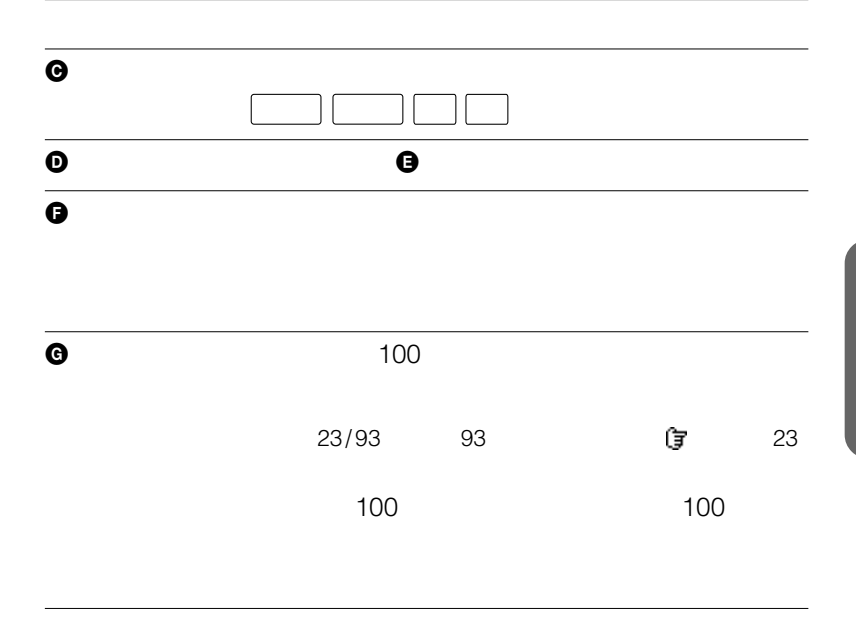

 $\ddot{\mathbf{Q}}$ 

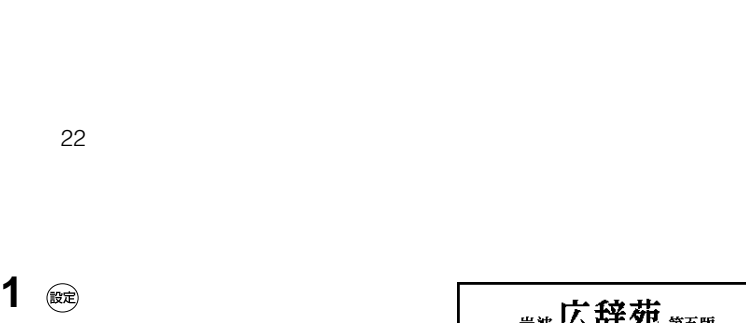

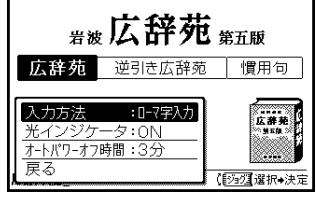

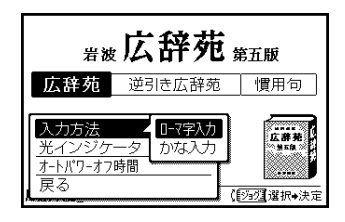

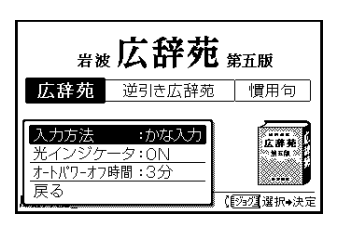

64 $\blacksquare$ 

 $\ddot{\mathbf{Q}}$ 

1 **te** 

**2**  $\blacksquare$ 

**3**  $\overline{\phantom{a}}$ 

18

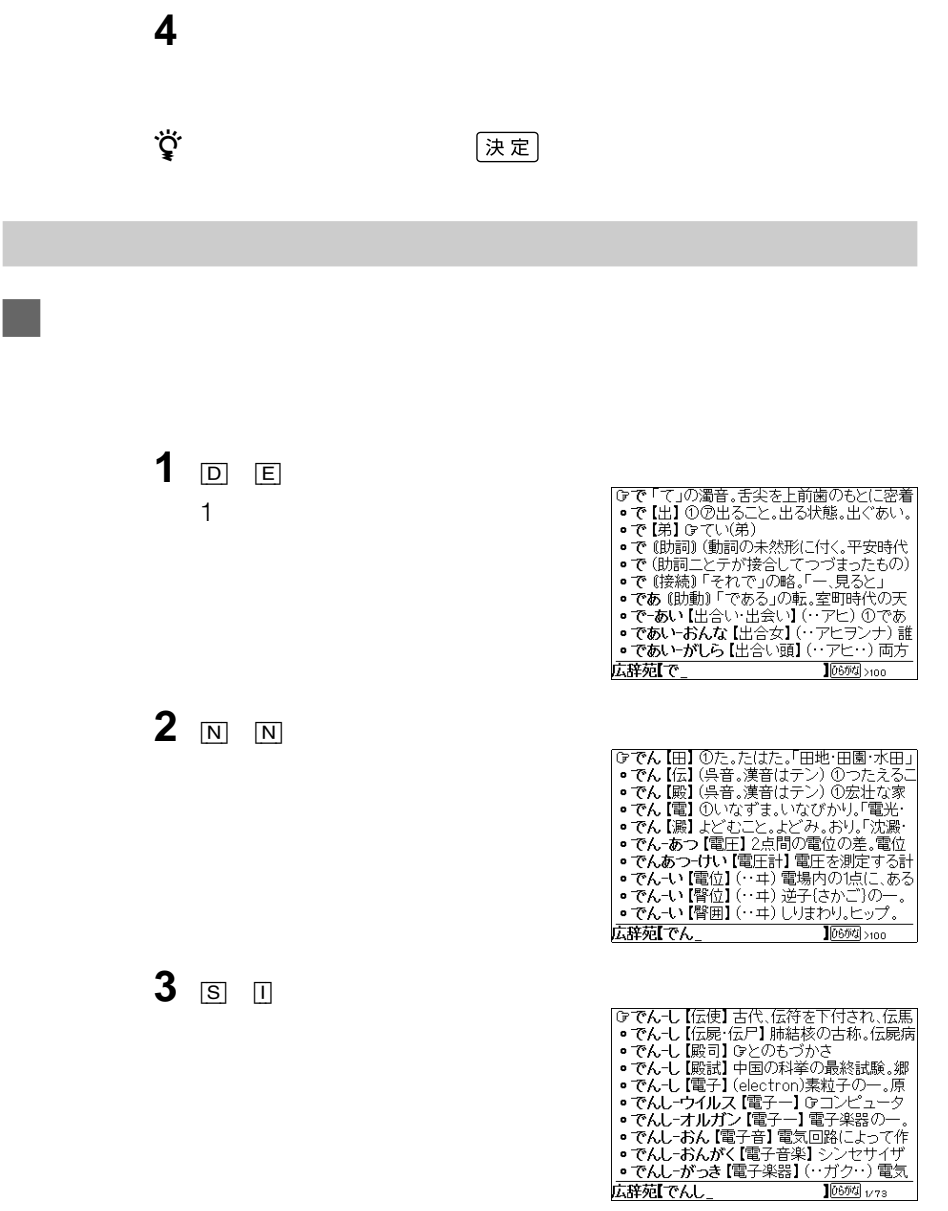

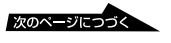

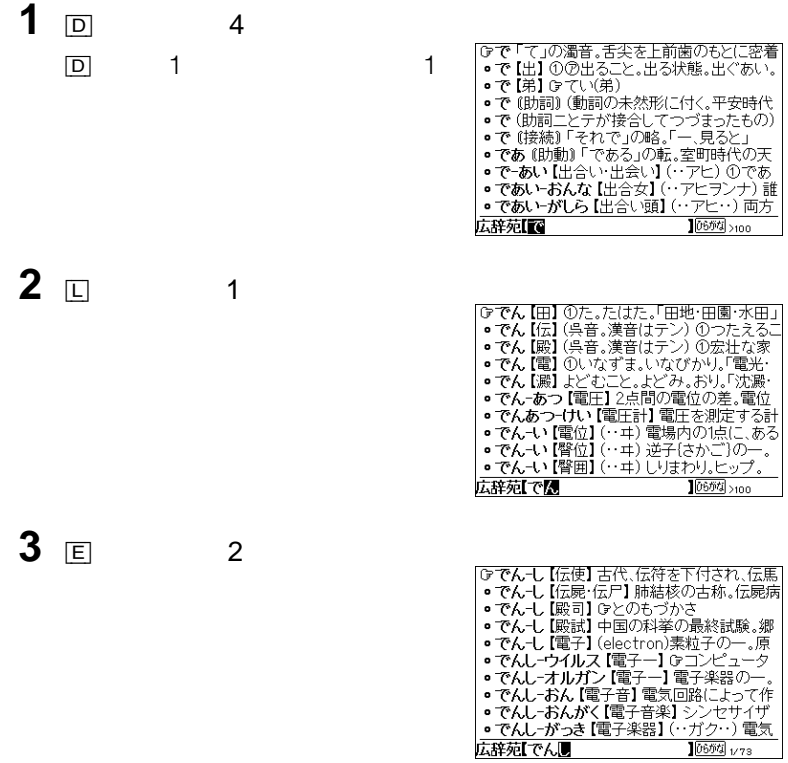

 $\boxed{\textbf{Q}}\quad \textbf{Q} \textbf{W}\quad \boxed{\textbf{Q}}\quad \boxed{\textbf{Q}}\quad \boxed{\textbf{Q}}$  $\overline{Z}$  $\mathbf 1$ 例)ぎゃ:[H] [Z]  $\overline{Z}$ キーを2回押す。 例)ぴゃ:[V] [Z] [Z]  $\overline{X}$  $\overline{1}$ 例)ふぃ:[Y] [Y] [Y] [Q] [Q] [X]  $\bigodot$  $\ddot{\mathbf{Q}}$   $\boxed{Z}$   $\boxed{X}$ 1 and  $\sim$  10 and  $\sim$  10 and  $\sim$  $\boxed{Z} \longrightarrow \longrightarrow \longrightarrow \longrightarrow \longrightarrow \longrightarrow$  $\overline{X}$   $\rightarrow$   $\rightarrow$ 

くちく しょうしょう マンクリック しょうしょう しょうしょう しょうしょう しょうしょう しょうしょう しょうしょう しょうしょうしょう しょうしょうしょう

 $\widehat{\text{(\&\text{)}}}$ 

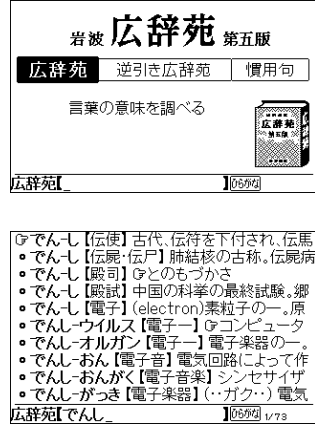

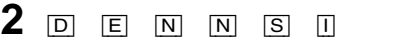

[広辞苑]キーを押して「岩波 広辞

ジョグダイヤルで調べたい項目を選

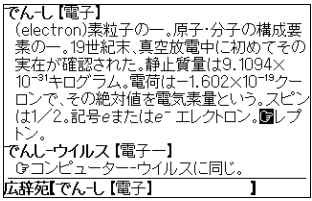

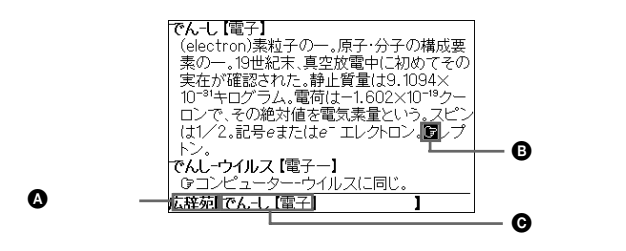

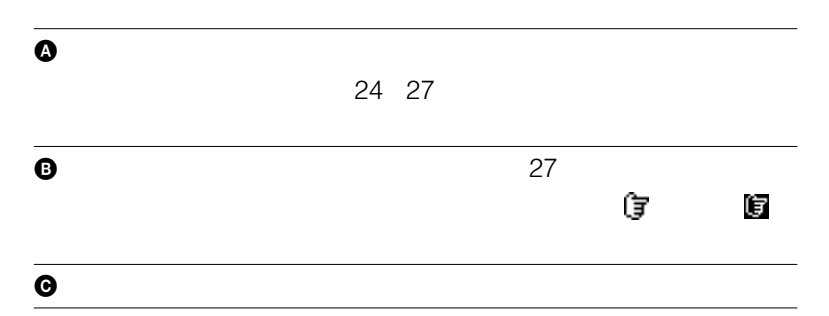

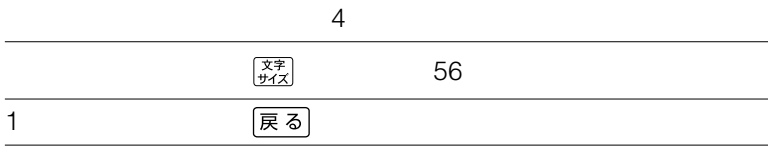

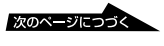

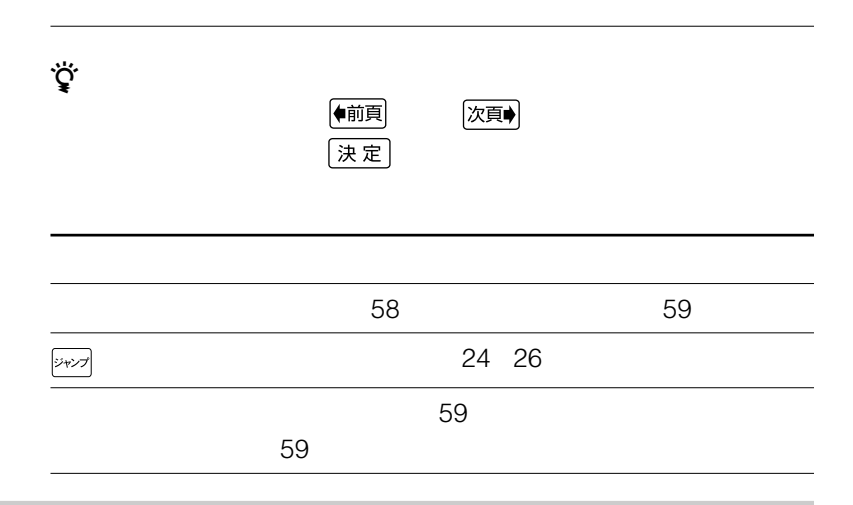

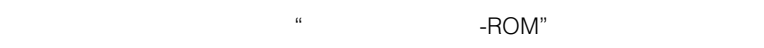

 $\cdot$   $\cdot$  -ROM"

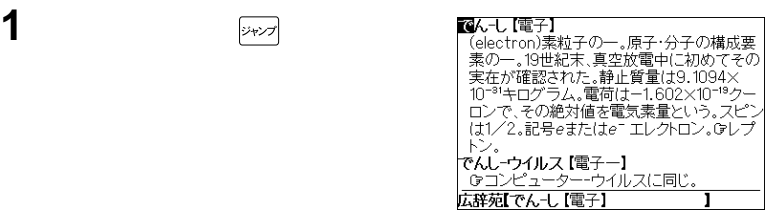

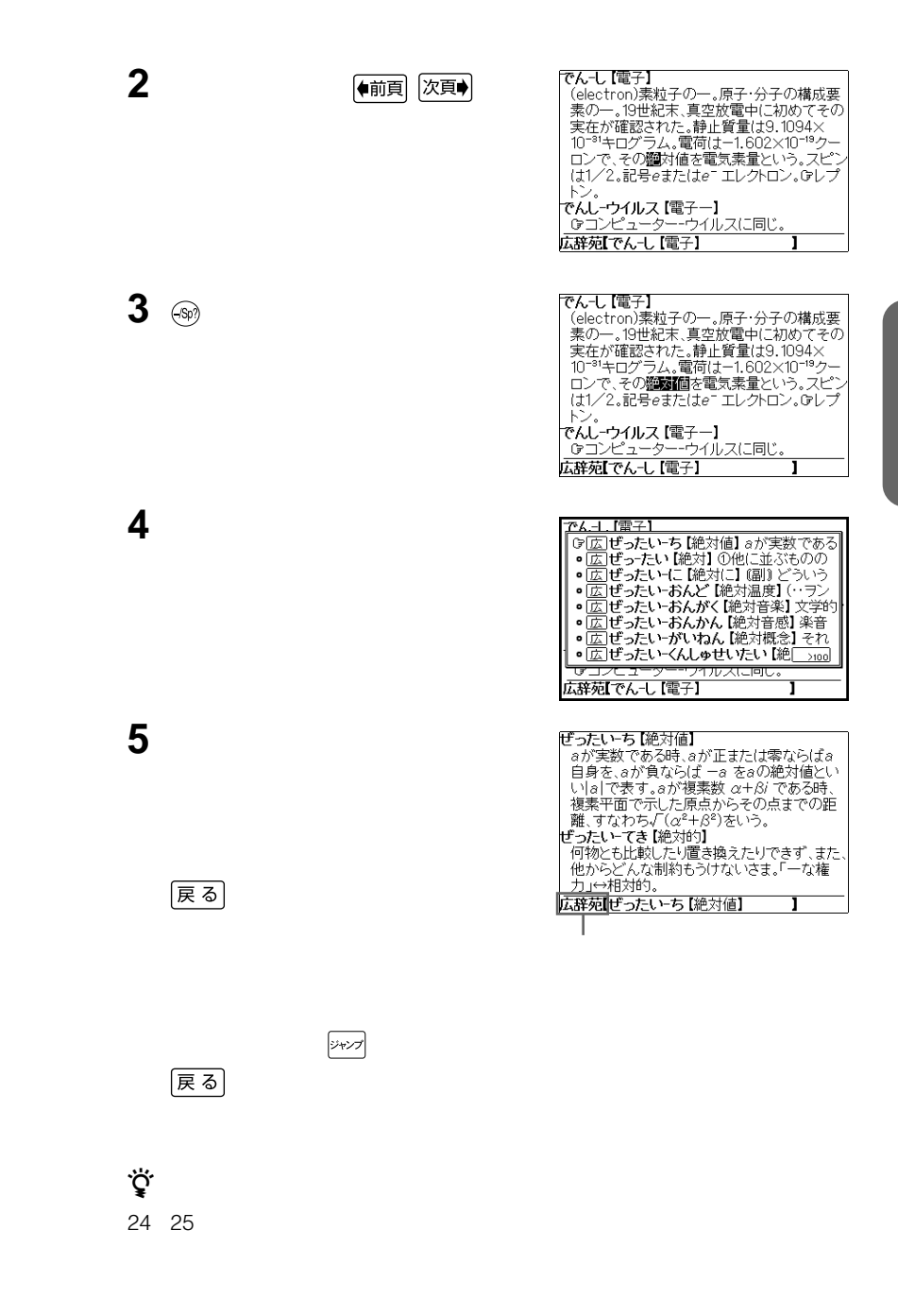

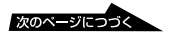

#### $\sim$  Script $\sim$  Max $\sim$  Max $\sim$  Max $\sim$  Max $\sim$  Max $\sim$  Max $\sim$

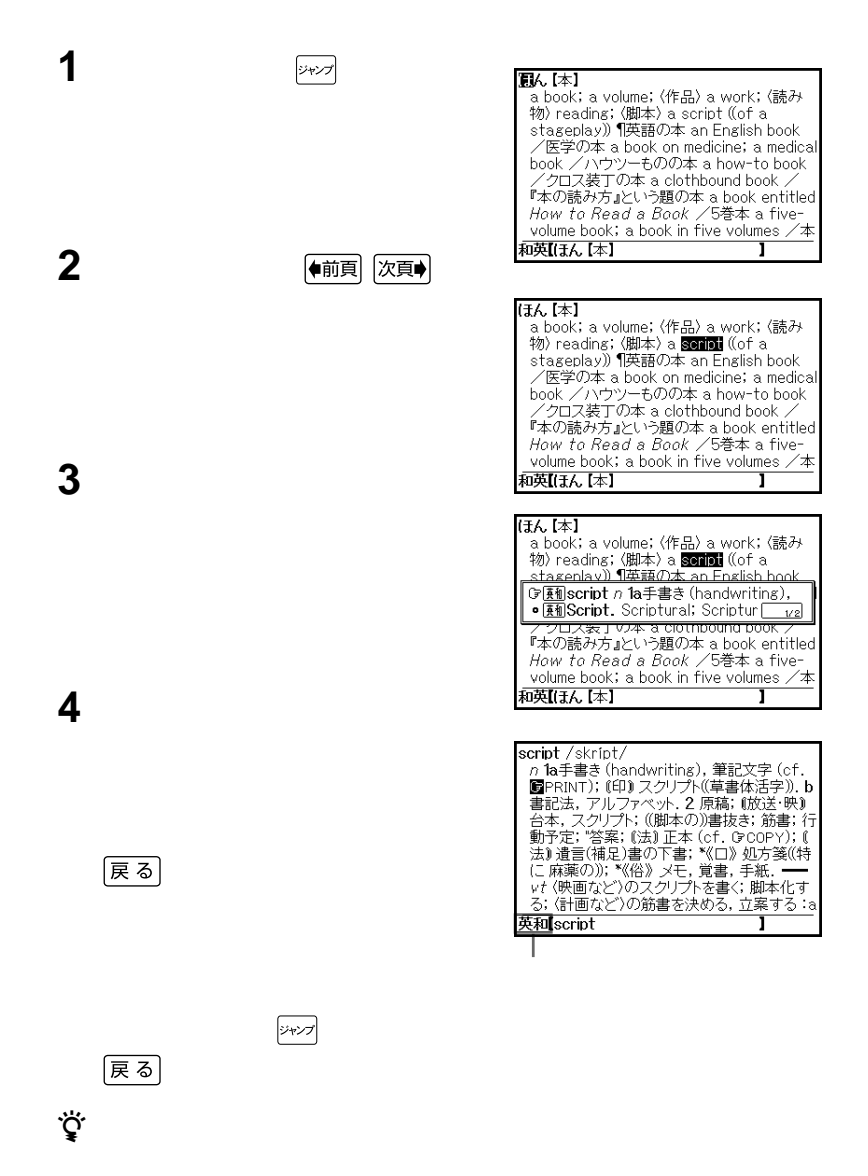

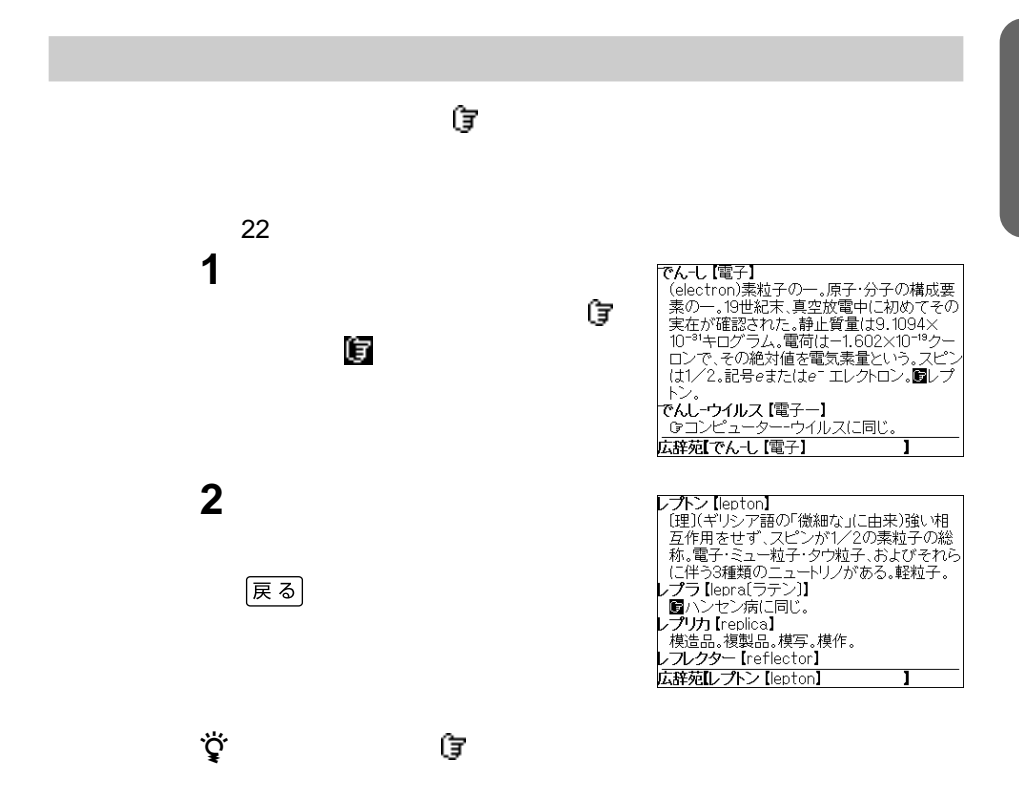

**Vear ではなりの**  $\cdot$   $\cdot$  -ROM"  $\sim$   $\sim$  -ROM" and  $\sim$  14 15 **1** 「リーダーズ英和辞典・カタカナ発 Ⅲリーダーズ英和辞典・カタカナ発音英単語検 ,<br>-<br>泰辞曲 - ※辞典<br>☞英単語の意味を調べる<br>● 用例を調べる図<br>● 用例を調べる図 ● カタカナ発音から英単語を探す ジョグダイヤルで ほうしょう 英和 1页 1/4 **2**  $\overset{\circ}{\mathbb{Y}}$   $\overset{\circ}{\mathbb{Y}}$   $E$   $A$   $R$ Grabúndant véar GPERFECT YEAR.<br>• académic véar 学年(度) (=school year)<br>• áll-yéar a 一年にわたる; 年中使える[開い<br>• anomalístic véar (天) 近点年((地球が近 • anomans ut year 17.0 20 m + websylv astronomical year 『TROPICAL YEAR.<br>• cálendar yéar 暦年(暦に定めた 1年: 1<br>• Christian yéar 1西暦暦年. 2 《キ教》教会 · Chúrch yéar (キ教) G CHRISTIAN YEAR. • civil yéar 暦年 (calendar year).<br>• cómmon yèar ((GLEAP YEAR に対し))平 英和【※YEAR】 1英 1/56 **3** ジョグダイヤルで調べたい項目を選 calendar year cálendar yéar cálendar yéar<br>暦年(暦に定めた 1年: 1月 1日から 12 月<br>31日まで: cf. Mariscal YEAR).<br>cal·en·der' /kálandar/<br>n (機) カルンダー(つや出しをしたり, 薄くし<br>たり, 平滑にするためのロール機械).<br>|vt カレンダー(こかける.  $\sim$ er n  $[F < 7]$  $caledender<sup>2</sup>$ 英和 cálendar yéar ī z 検索結果画面にあることばや英単語、 付きのことばの説明にジャンプするこ

 $(\&\!lambda\*)$ 

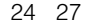

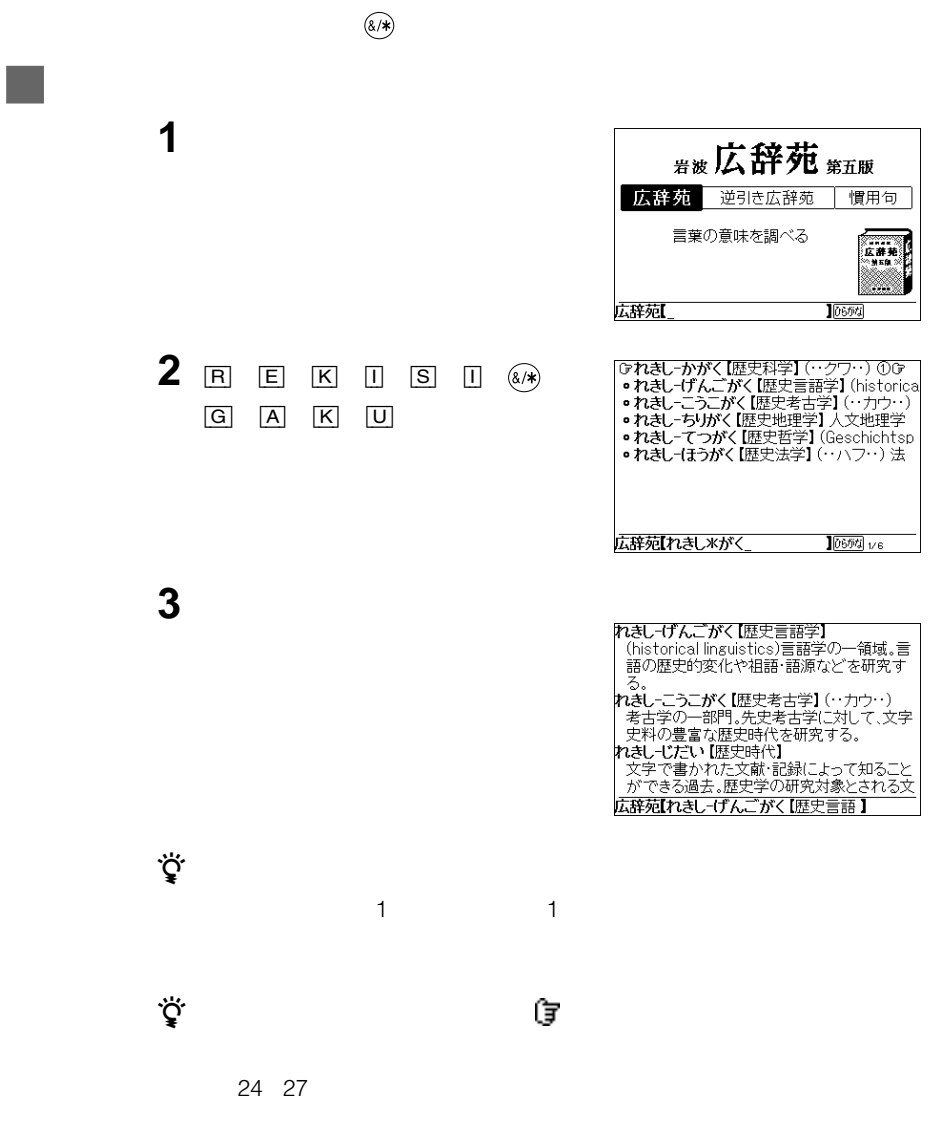

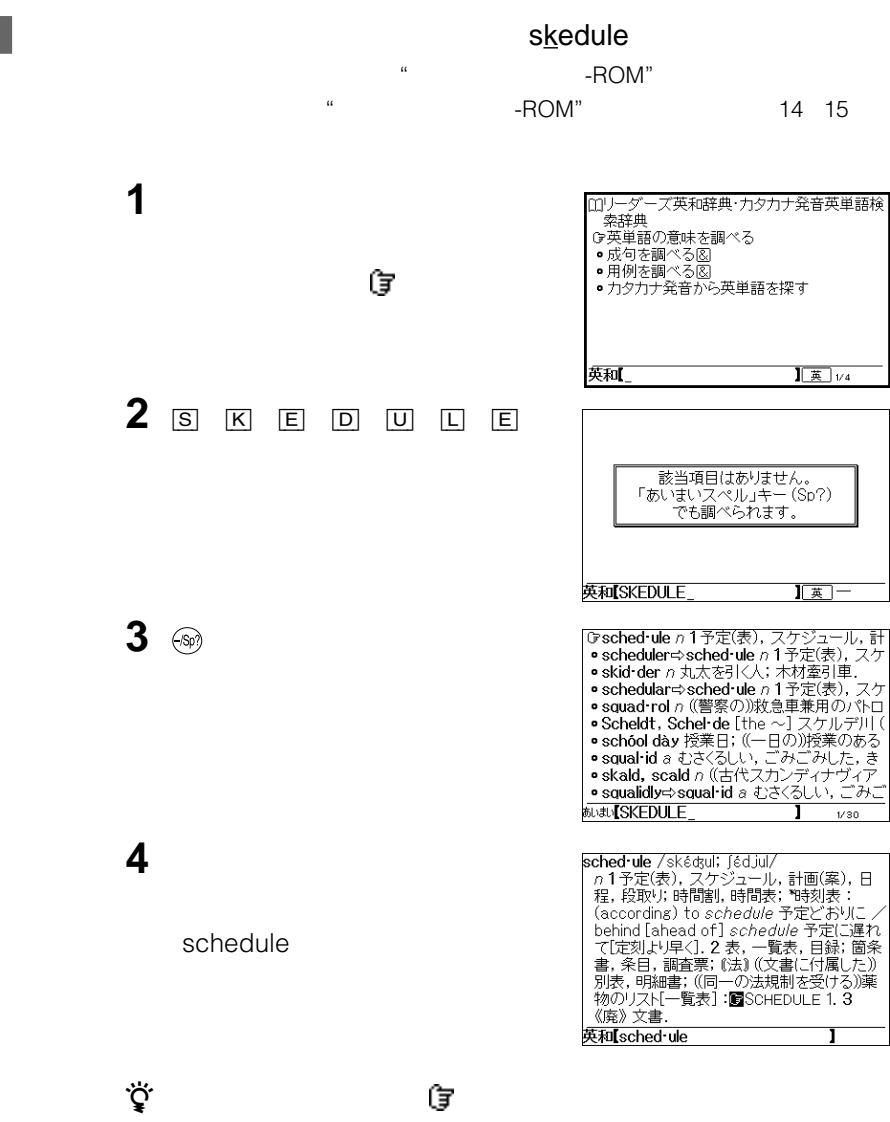

24 27

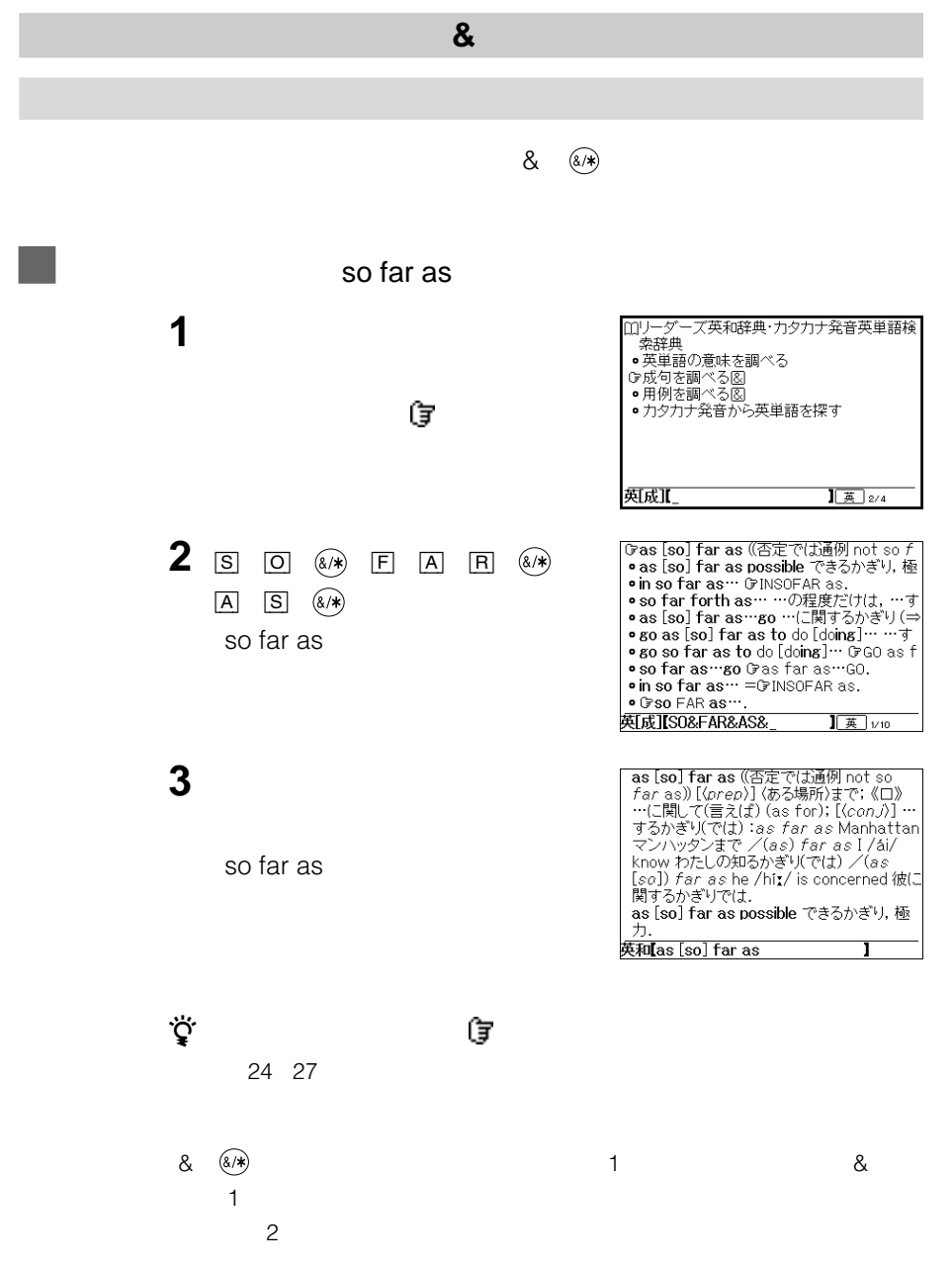

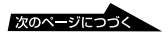

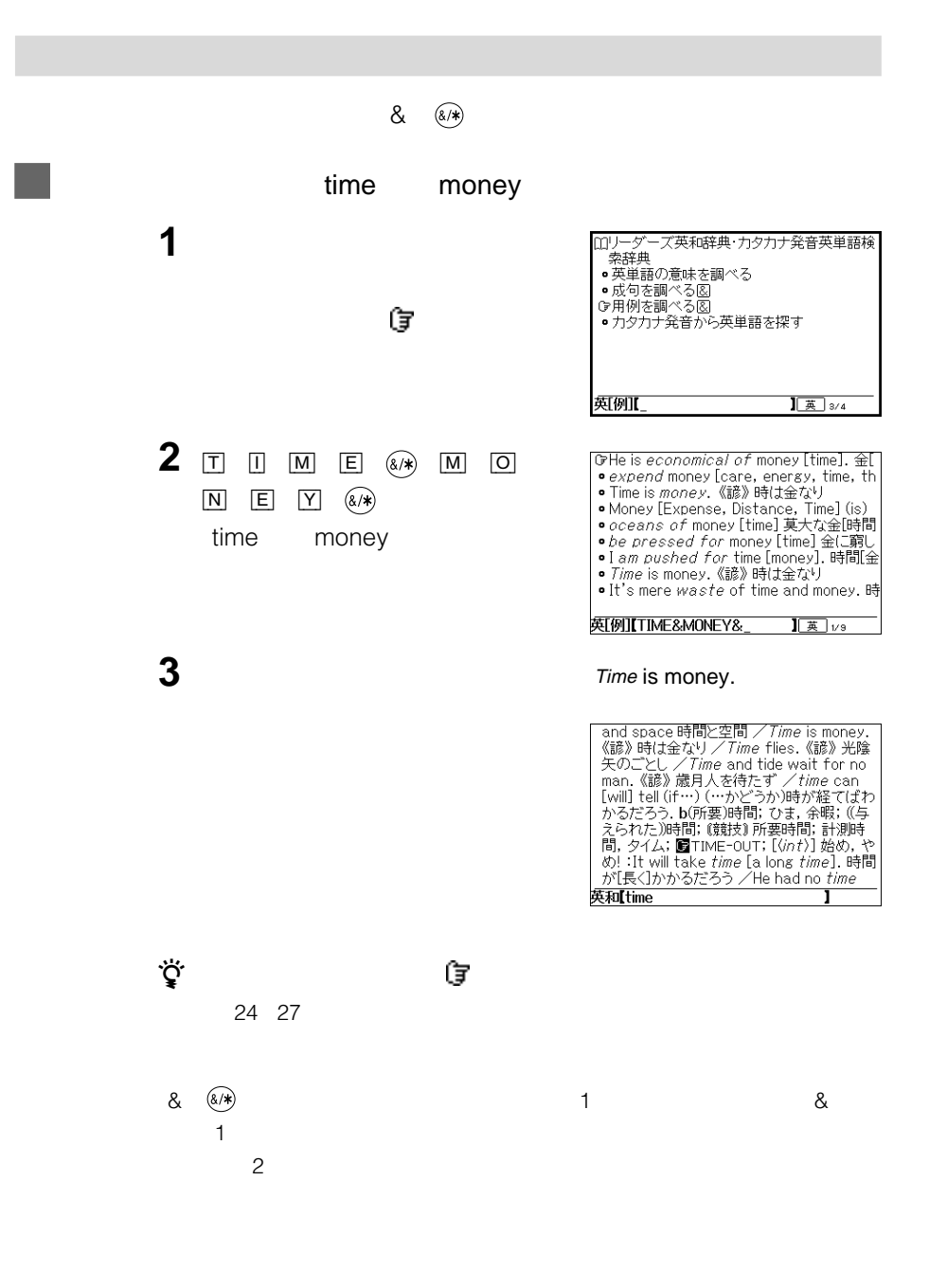

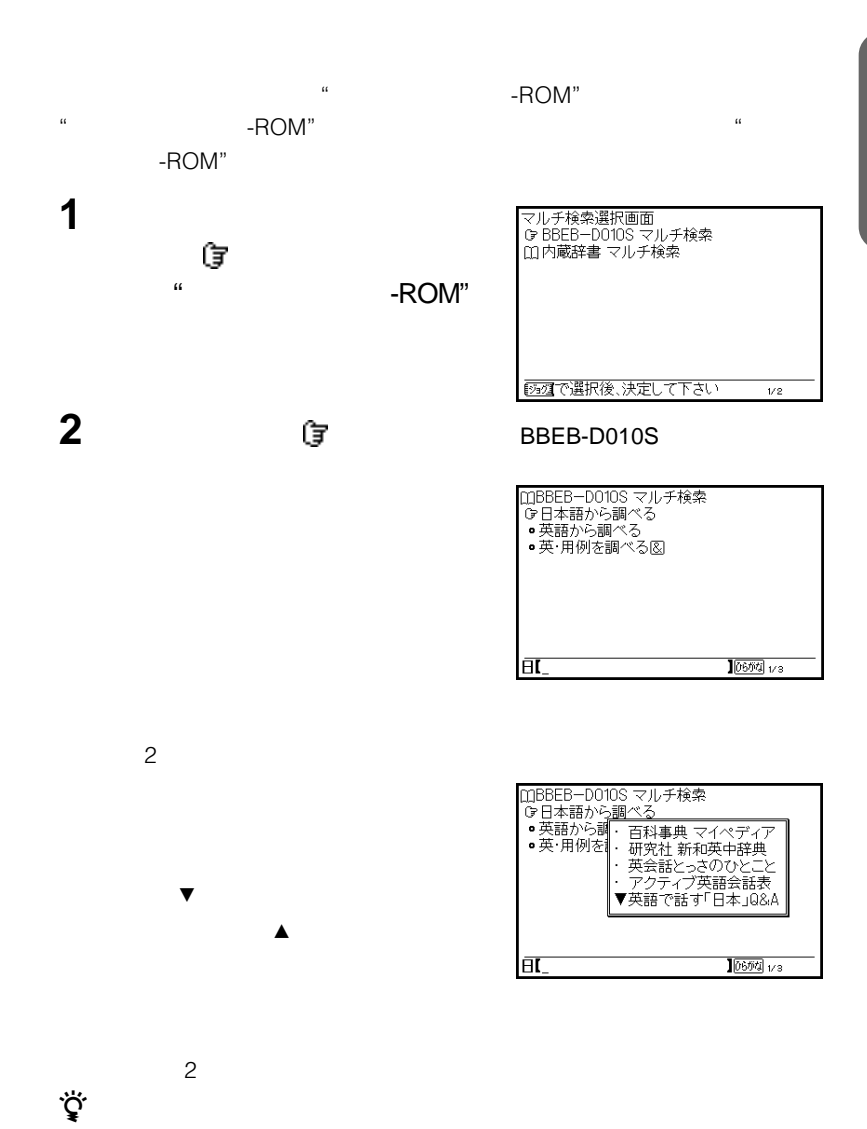

 $22 \t27$ 

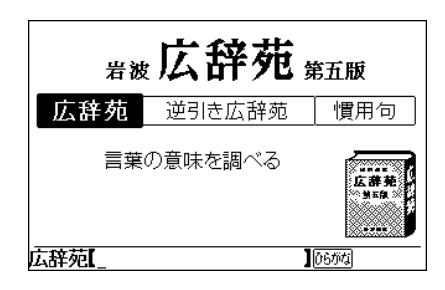

ことばを調べる(前方一致検索)......................................22  $\sim$  22

(ワイルドカード検索).....................................................29

 $29$ 

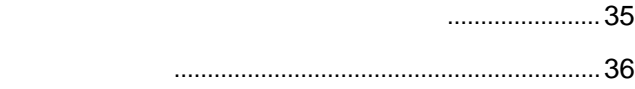

 $\ddotsc$ 

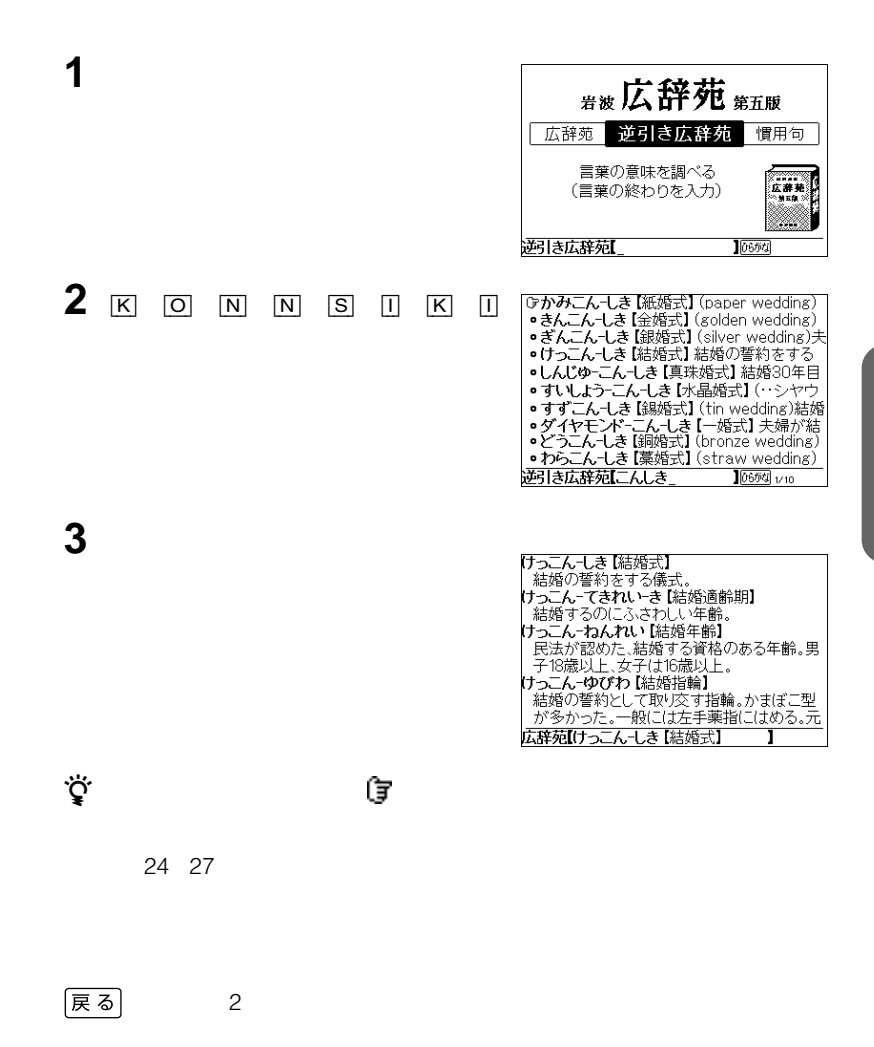

 $\sim$  2 &

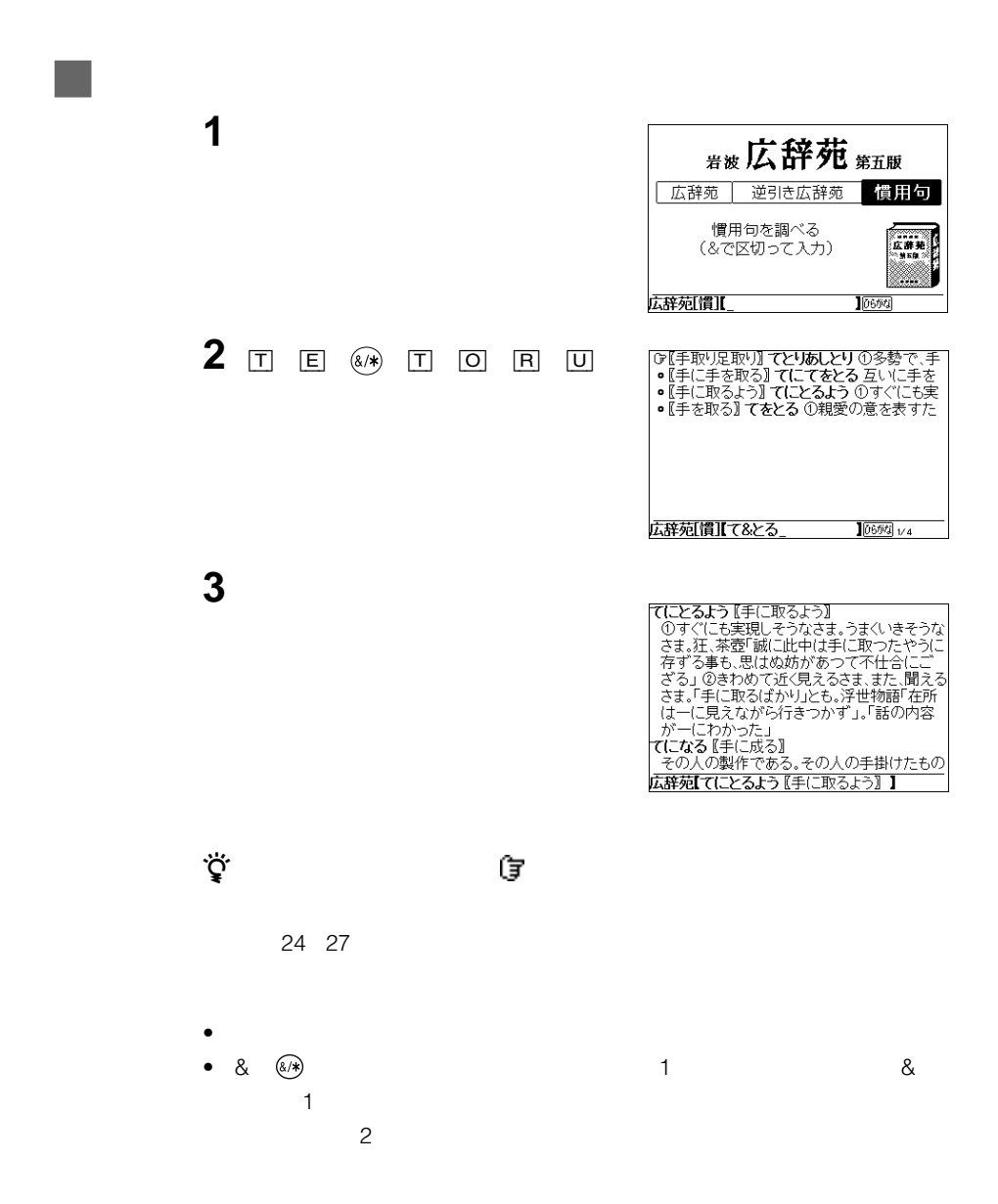
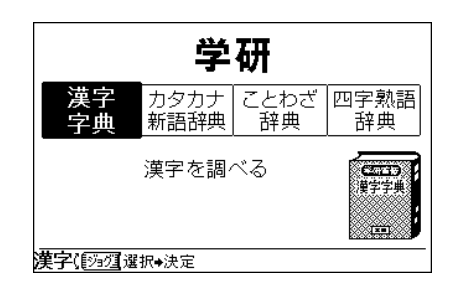

漢字を調べる....................................................................38

 $\cdot$  "  $\cdot$  -ROM"

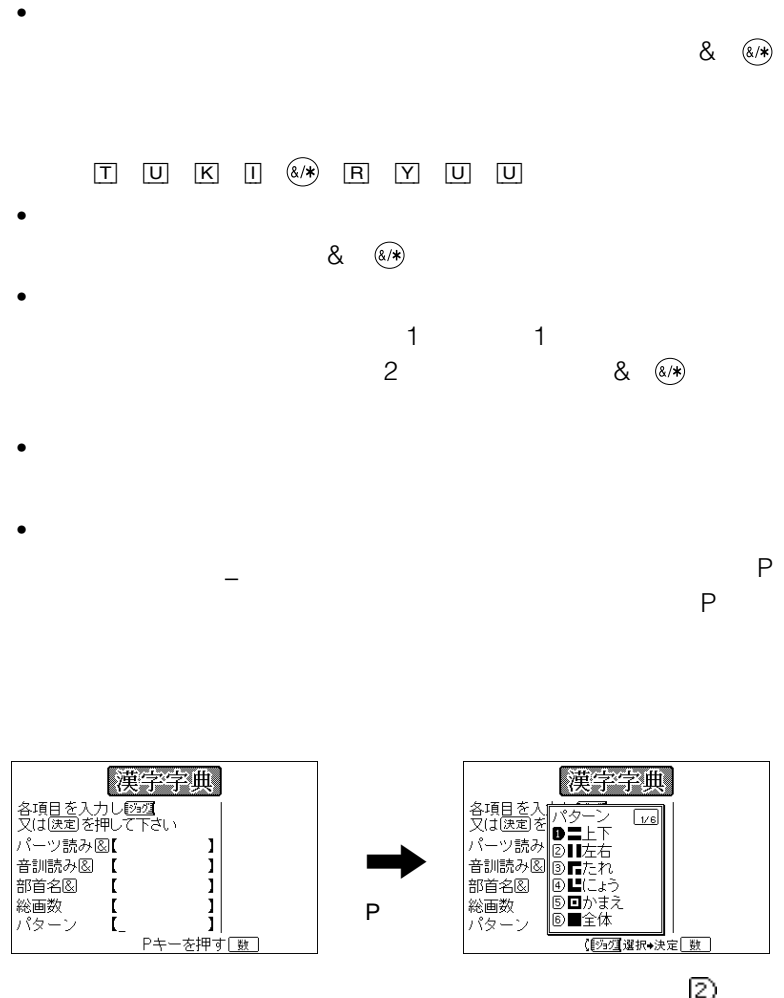

画面中の は、 &

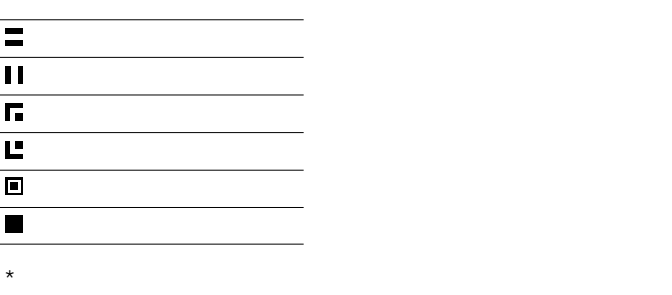

**3** ジョグダイヤルで\_(カーソル)を移

**1**  $\frac{4}{4}$ 

**2** ジョグダイヤルを押す。

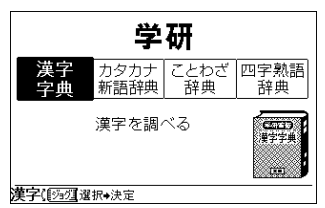

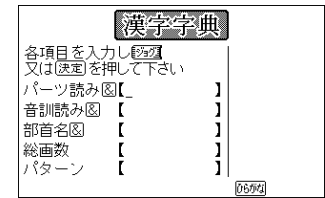

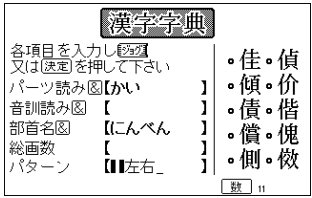

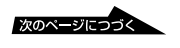

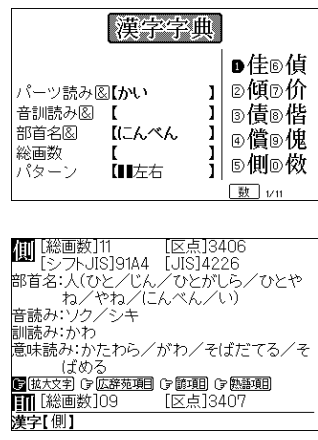

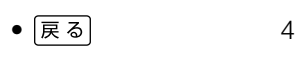

**4** ジョグダイヤルを押す。

**5** ジョグダイヤルで調べたい項目を選

 $\bullet$ 

- キンの最後部に マークがあるとき マーク ほうしょう
- $\ddot{\mathbf{Q}}$

 $\ddot{\vec{Q}}$ 

# (す) 拡大文字

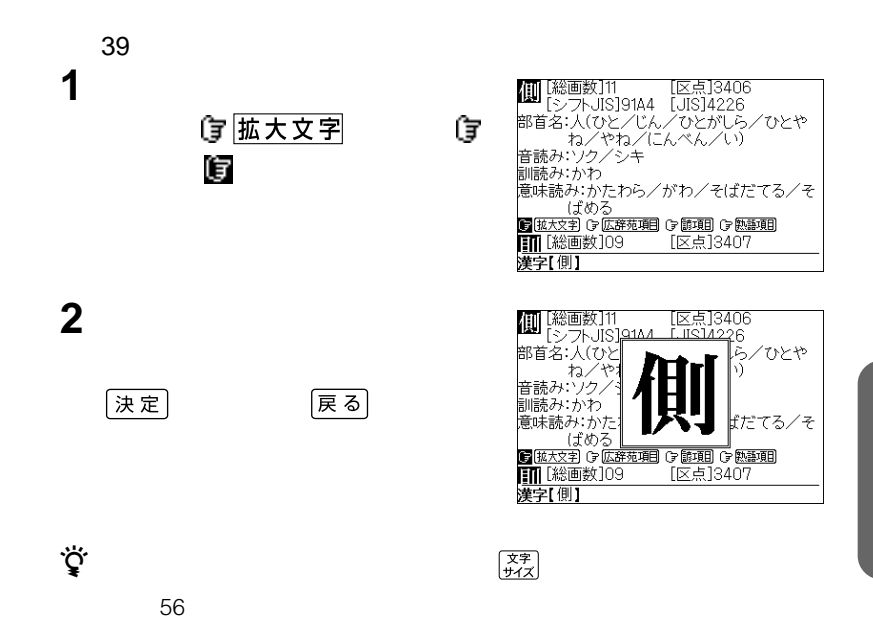

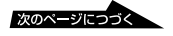

## (す 広辞苑項目)

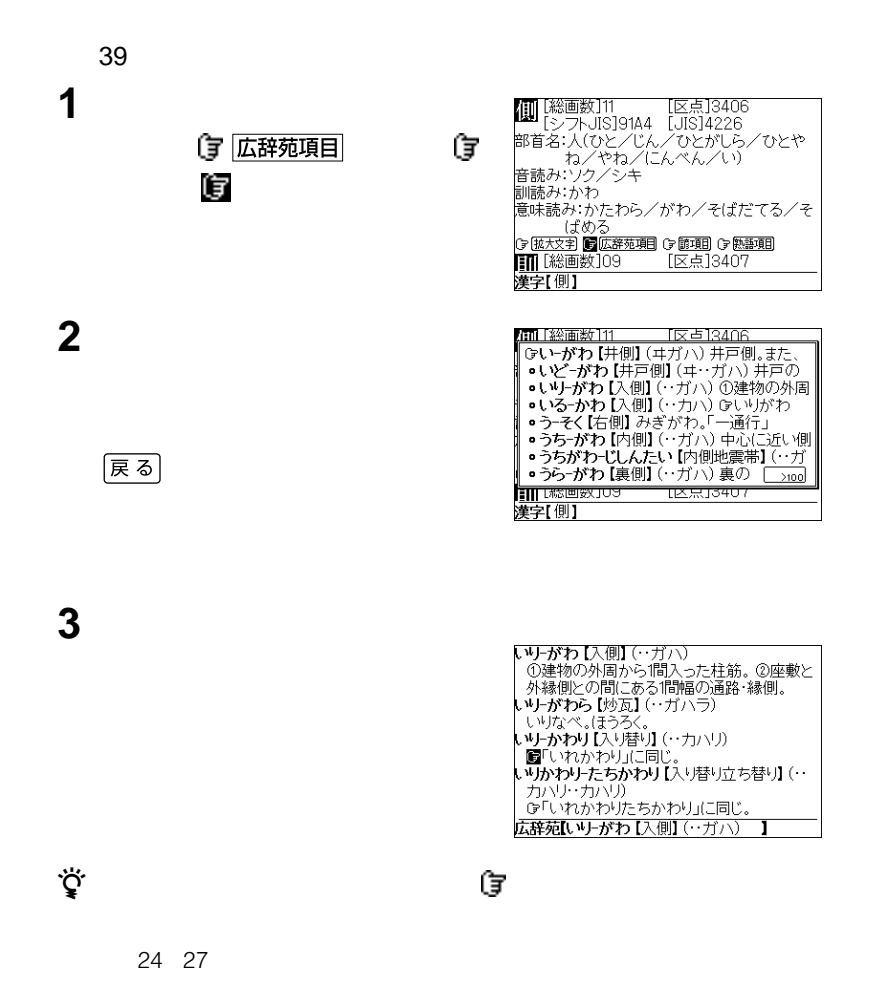

## (す 諺項目)

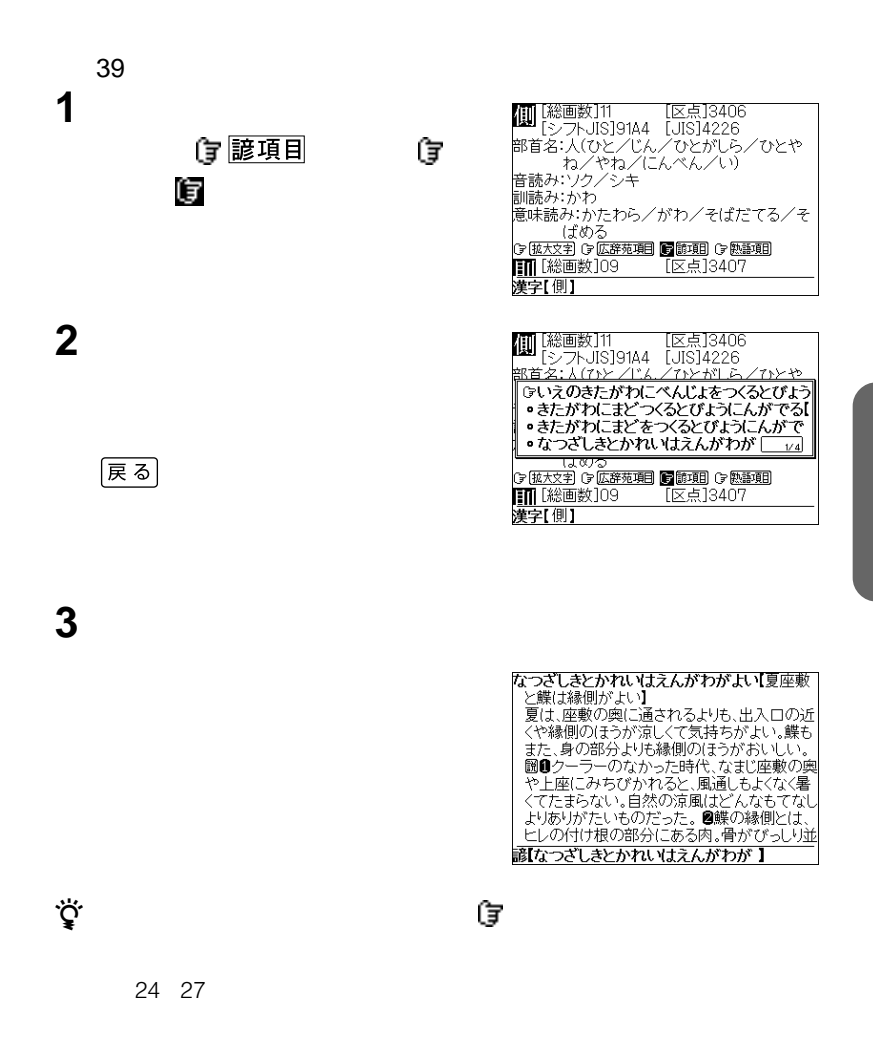

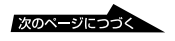

## (す 熟語項目

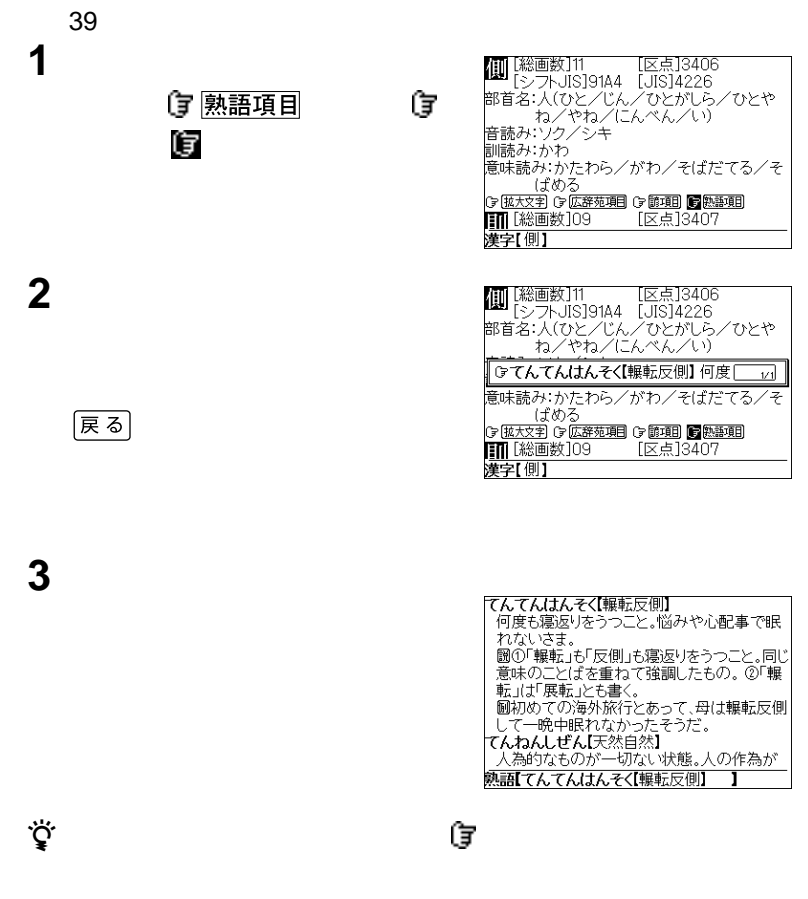

24 27

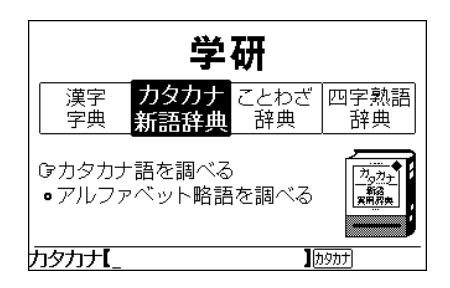

カタカナ語を調べる(前方一致検索)..............................22  $\sim$  22 アルファベット略語を調べる ..........................................46

"  $-{\sf ROM}$ "

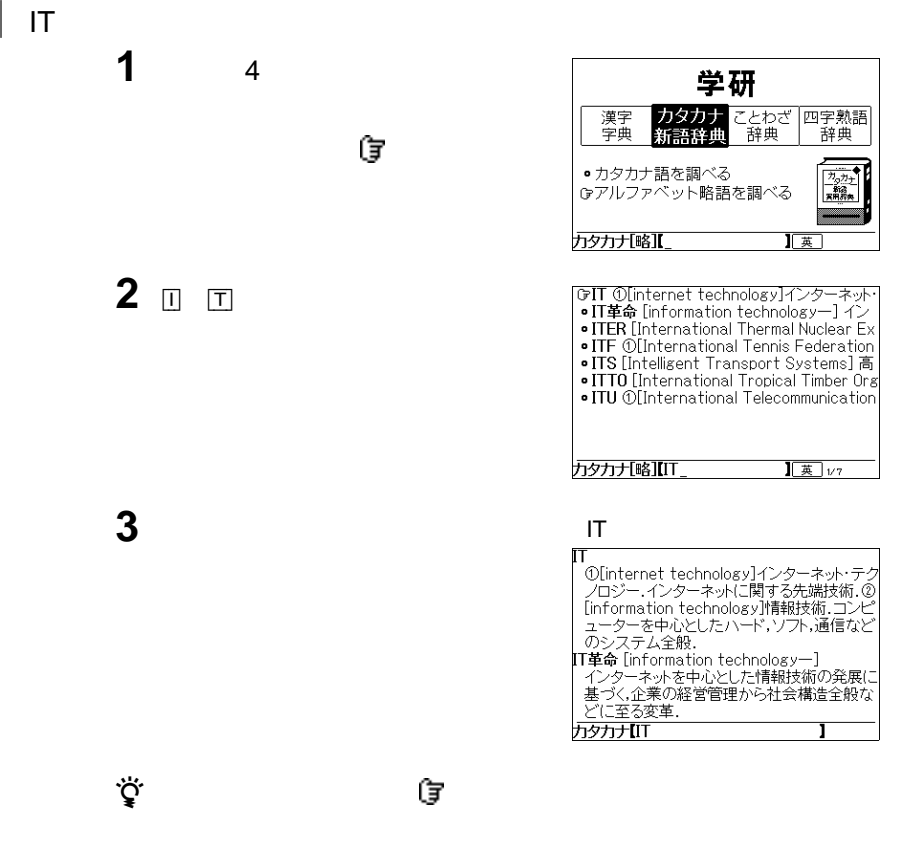

24 27

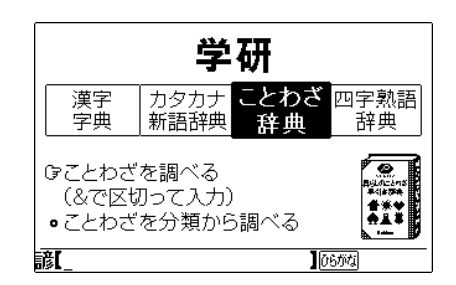

ことわざを調べる ............................................................48 ことわざを分類から調べる ..............................................49

"メモリースティック-ROM"を挿入せずに、そのまま検索できます。

 $\begin{matrix} \mathbf{g} & \mathbf{g} \\ \mathbf{g} & \mathbf{g} \end{matrix}$ 

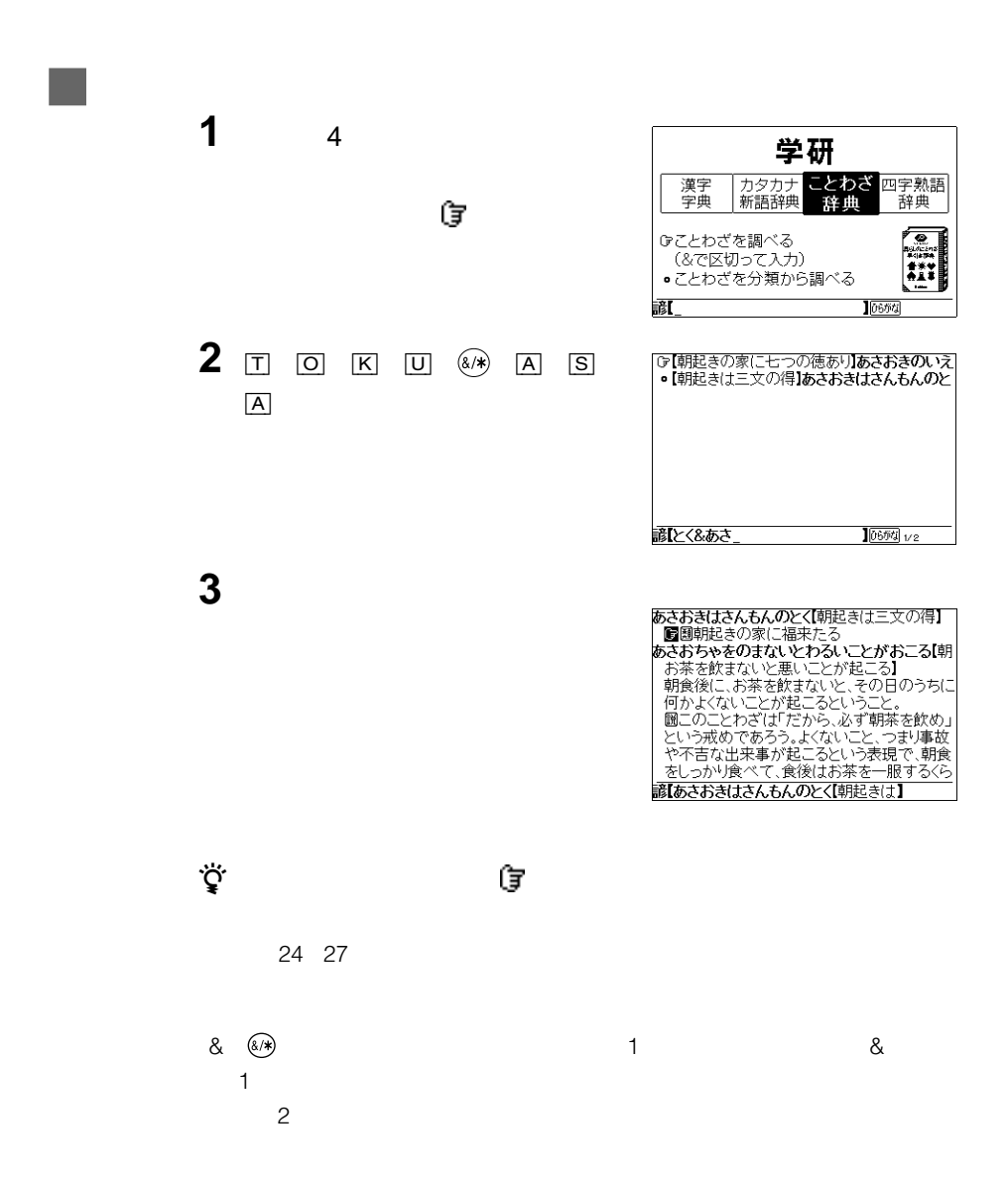

#### $\bullet$  •  $\bullet$  •  $\bullet$  • • 災害と幸・不幸 • • 野菜・果物類など

- 天候と予知 魚など 魚介類
- 処世術 虫など 酒 • 家庭 • 飯・米・餅 • 味噌・豆類・その他

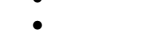

- 
- 

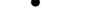

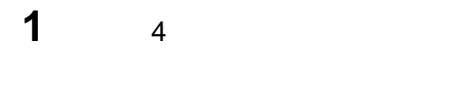

**2** ジョグダイヤルを押す。

**3** ジョグダイヤルで調べたい分類項目

ジョグダイヤルで ほうしょう

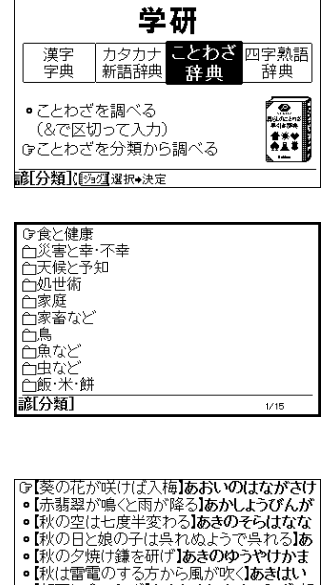

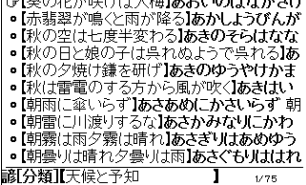

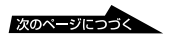

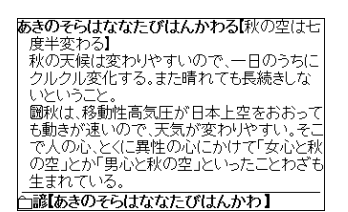

z 検索結果画面にあることばや 付きのことばの説明にジャンプすることができ

**4** ジョグダイヤルで調べたい項目を選

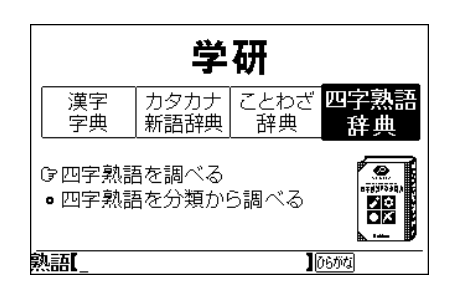

四字熟語を調べる(前方一致検索)..................................22  $\sim$  22 四字熟語を分類から調べる ..............................................52

"<sub>+</sub>ROM"

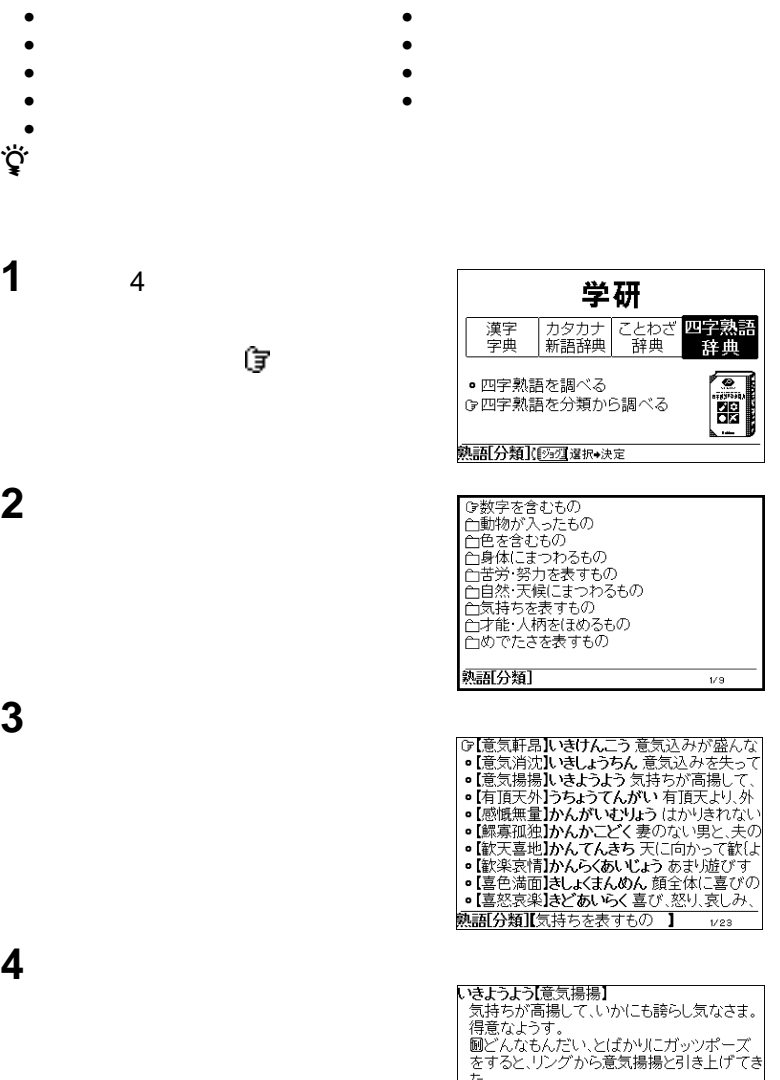

t. | /-。<br>しきんかんきょう【衣錦還郷】<br>| ■ 國衣錦之栄<br>しきんのえい【衣錦之栄】 立身出世して故郷(こ錦(にしき)を飾れる栄 ←熟語【いきようよう【意気揚揚】 ī

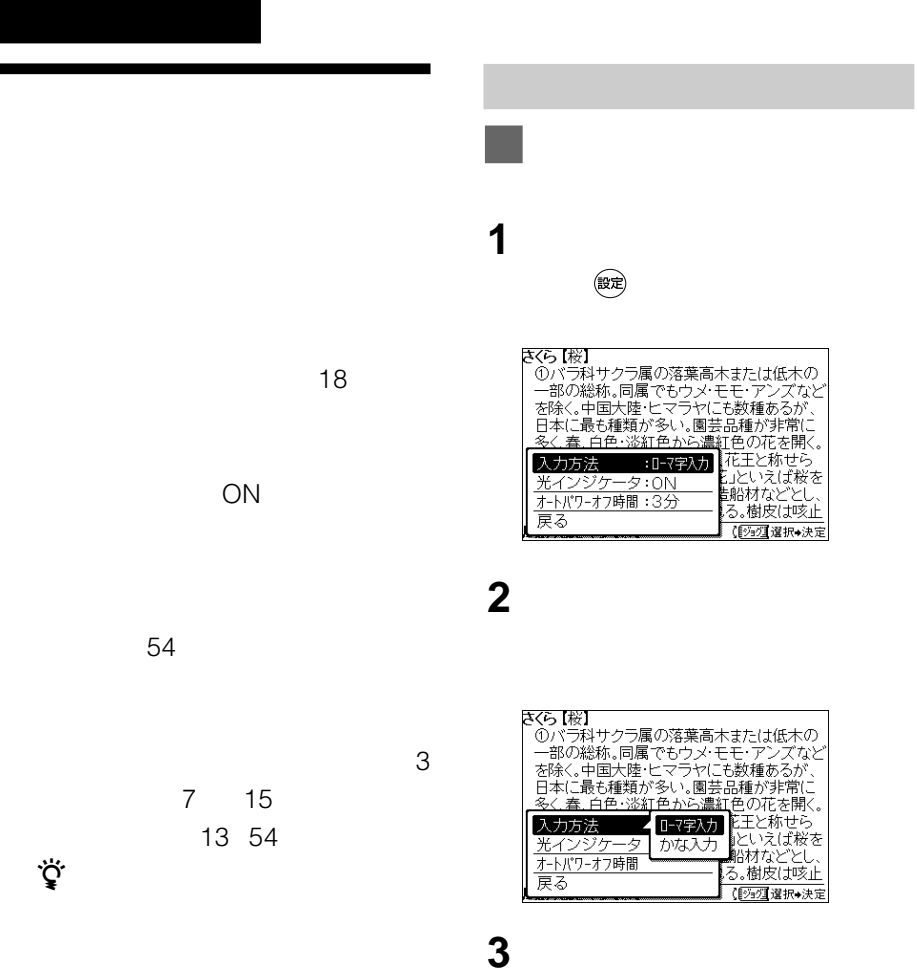

 $1 \quad 7$ 

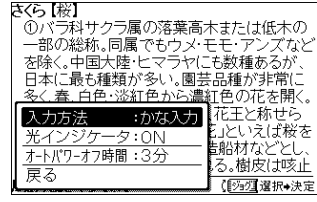

 $\overline{C}$ になっています。こだされています。

# 1 (錠定)

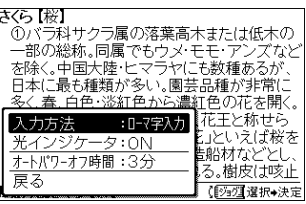

2  $\blacksquare$ 

#### さくら [桜] 『くら【桜】<br>①バラ科サクラ属の落葉高木または低木の<br>一部の総称。同属でもウメ・モモ・アンズなど<br>石様く。中国大陸・ヒマラヤにも数種あるが、<br>日本に最も種部が知られた。遺紅色の花木間/<br>冬/春、白色:※紅色かに濃紅色の花木間/ .4〜に最い種類が多い。圖芸品編》が用い<br><u>-く春.白色・淡紅色から濃紅</u>色の花を開く。 花王と称せら 入力方法 」といえば桜を<br>脳材などとし、 光インジケータ▲ ON オートパワーオフ時間 OFF も。樹皮は咳止 一戻る 【292】選択→決定

**3** OFF

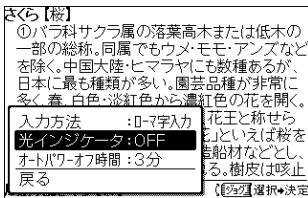

# **4** ジョグダイヤルで「戻る」を選び、

(設定)

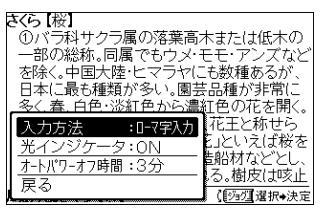

 $\blacksquare$  (i.e.  $\blacksquare$ ) (i.e.  $\blacksquare$ ) (i.e

**2** ジョグダイヤルで「オートパワーオ

1 **te** 

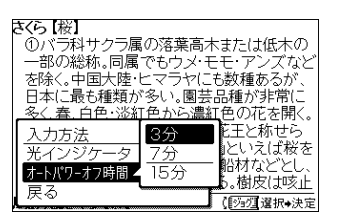

**3** 15

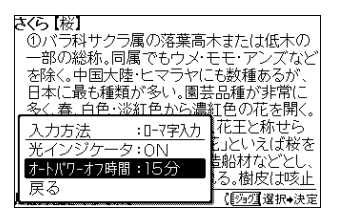

**4** ジョグダイヤルで「戻る」を選び、

(設定)

さくら 【桜】 コントラスト操作→【図図選択→決定

**1**[コントラスト]キーを押す。

**2** 5

**さくら「桜」**<br>- ①バラ科サクラ属の落葉高木または低木の<br>- 一部の総称。同属でもウメ・モモ・アンズなど<br>を除く。中国大陸とマラヤにも数種があるが、<br>を除く、最も種類が多い。園芸品種が非常に<br>- 本に最も種類が多い。園芸品種が非常に<br>- 多く春、白色・淡紅色から濃紅色の花を開く。<br>- 本に古本の国花とし、古くば「花」といえば桜を<br>- おこまがは均質で器具材・造船材などとし、<br>おした。材は均質で器具材・造船材などとし、<br>おこまま版木に 広辞苑【さくら【桜】

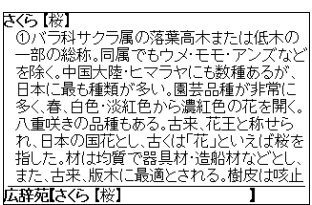

 $2$   $\sqrt{\frac{x}{\sqrt{2}}}$ 

**1** 

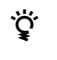

12 16 24

- $\bullet$  16
- $\bullet$
- 
- 文字サイズを変更できない画面で拡大しよう
- 文字サイズは、検索モードを切り換えても保

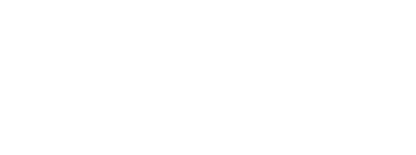

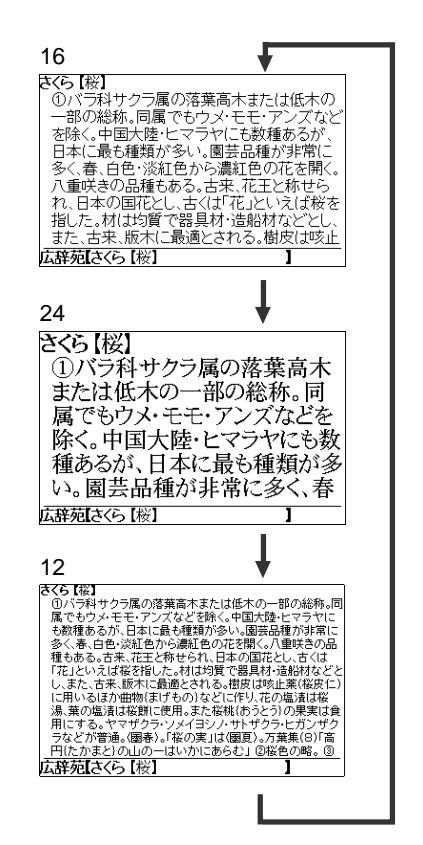

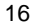

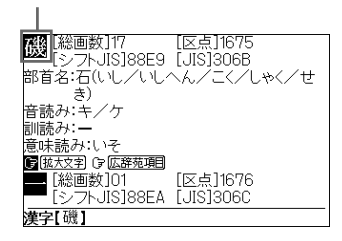

#### 

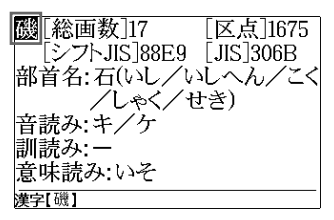

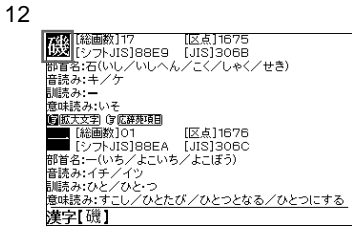

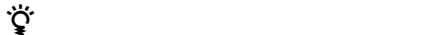

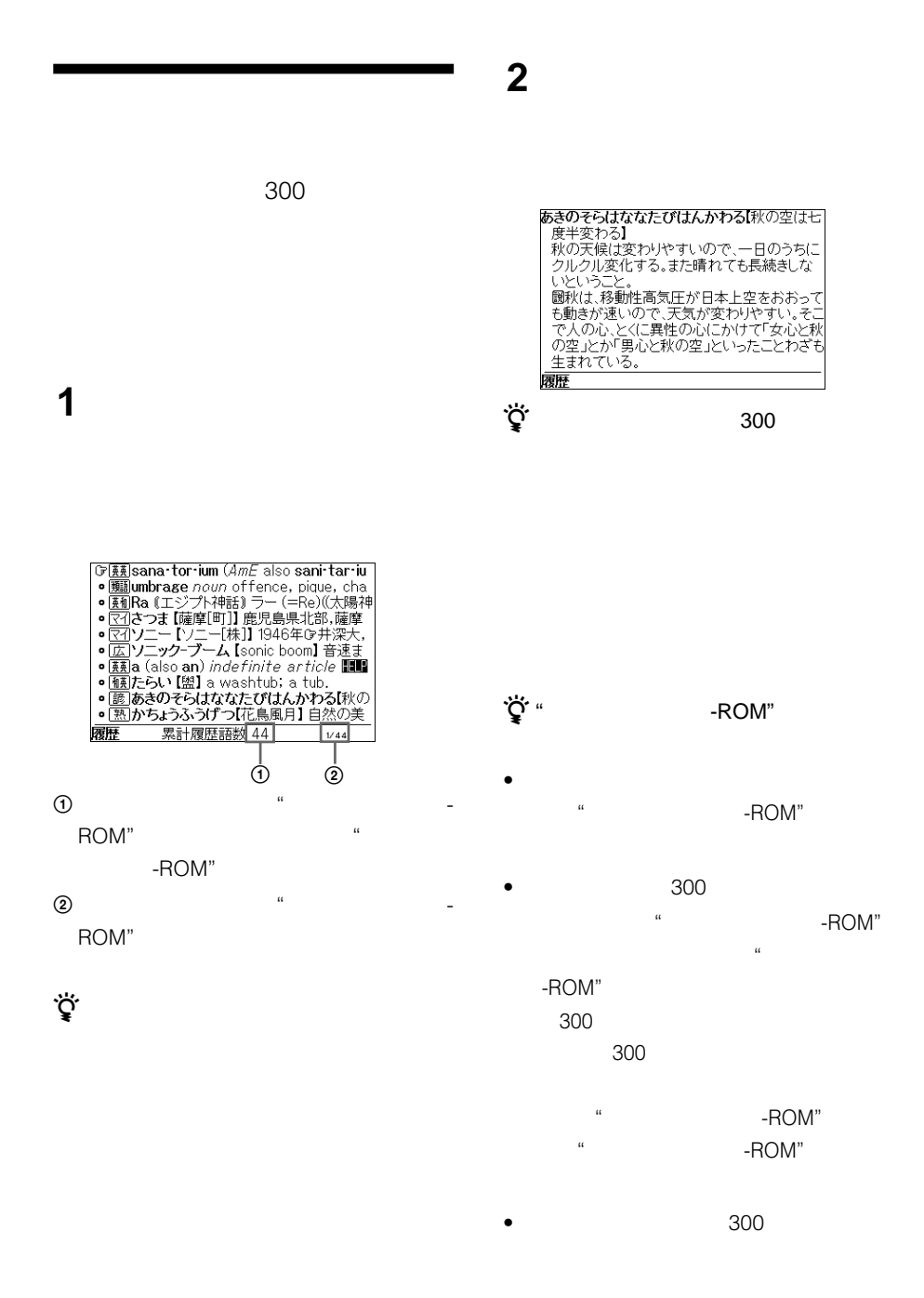

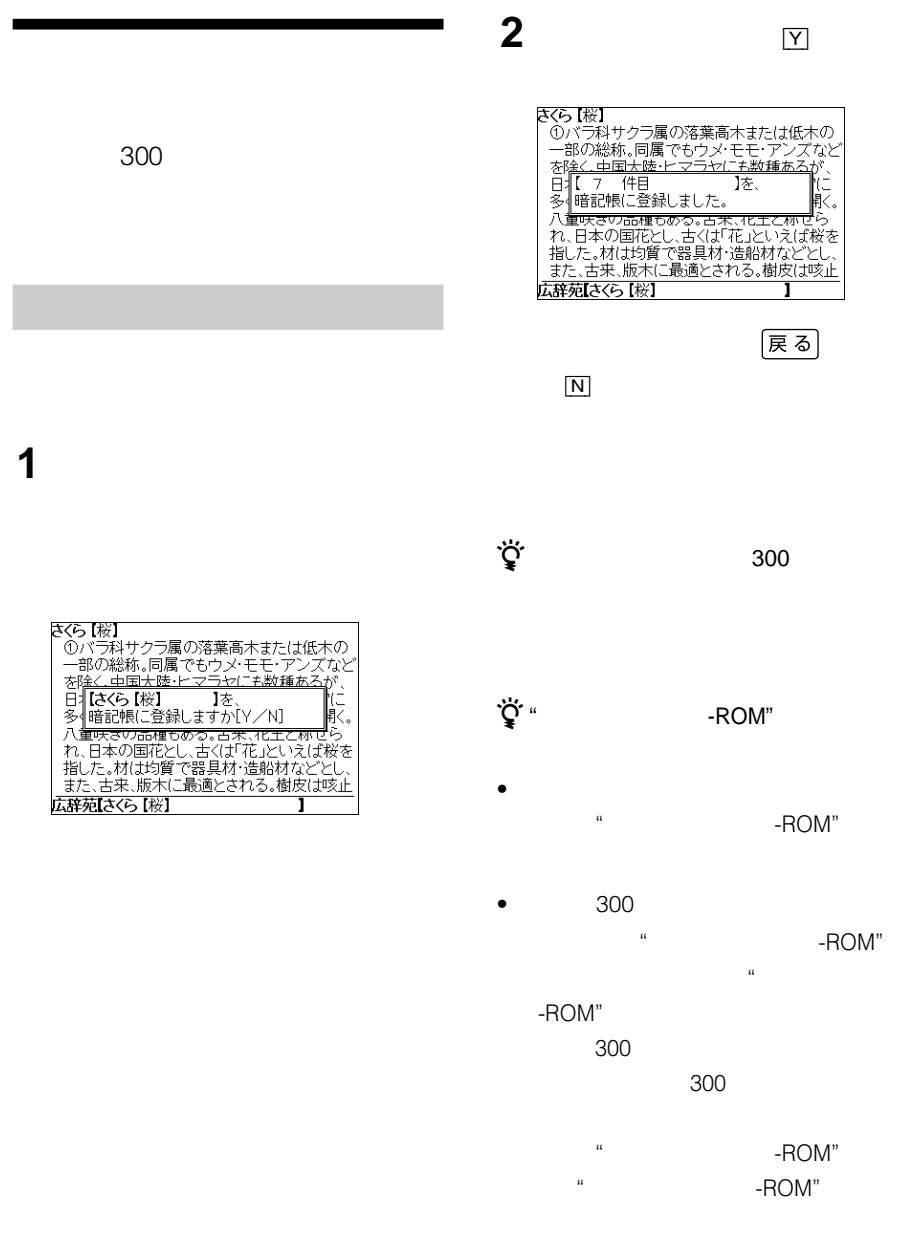

•  $300$ 

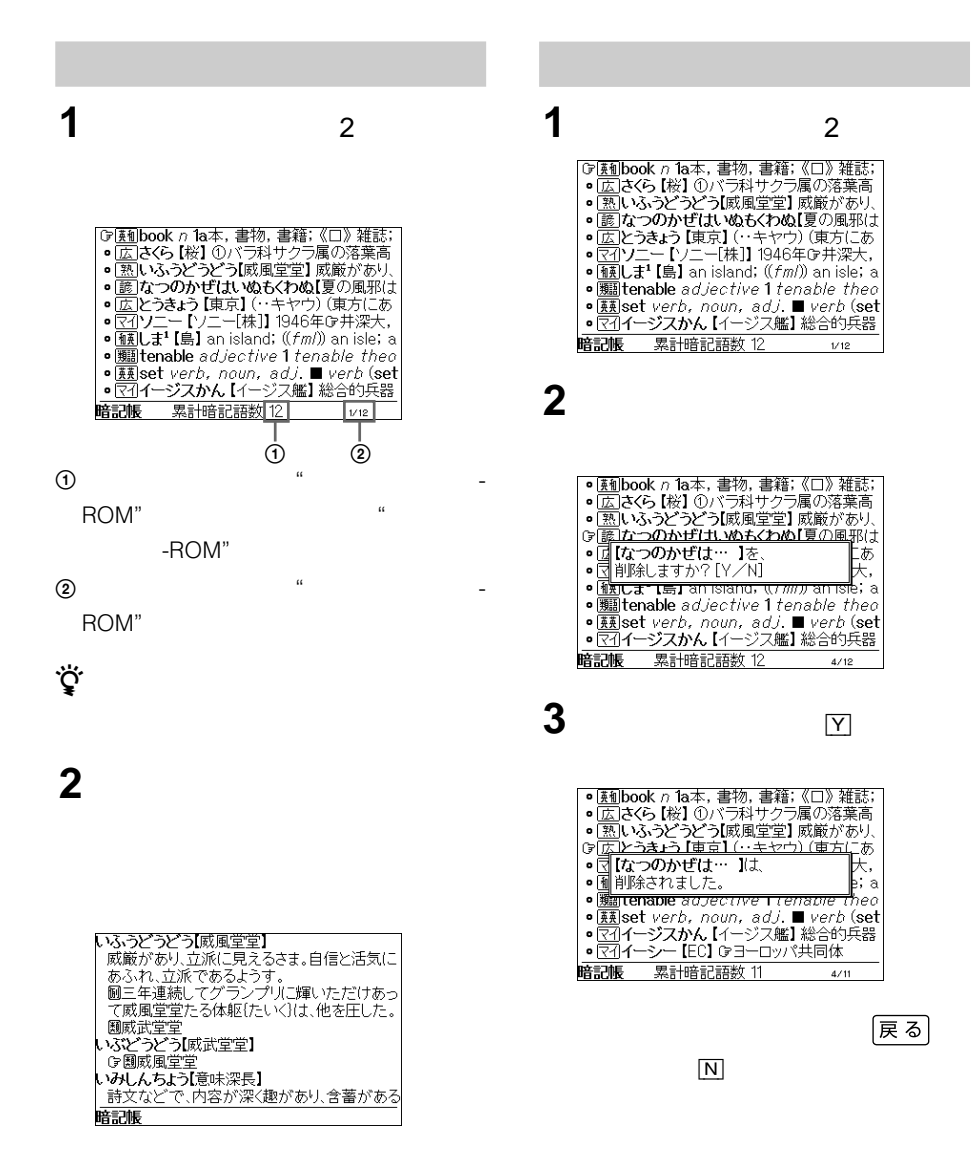

 $\overline{4}$ 

# **その他**

- $\bullet$
- $\bullet$

- $\bullet$
- $5$ 35
- $\bullet$
- $\bullet$
- $\bullet$
- Costal de Costal de Costal de Costal de Costal de Costal de Costal de Costal de Costal de Costal de Costal d
- <sub>F</sub> K <sub>K</sub> <sub>K</sub> <sub>K</sub> <sub>K</sub> <sub>K</sub>
- $\bullet$

# -ROM"

# -ROM"

 $\bullet$ 

**"メモリースティック-ROM"**

- $\bullet$
- $\bullet$  $\bullet$
- 
- 
- $\bullet$
- データの読み込み中に"メモリースティッ -ROM"
- $\bullet$

 $\mathbb{R}$ 

# ROM"

2 3

 $\bullet$ 

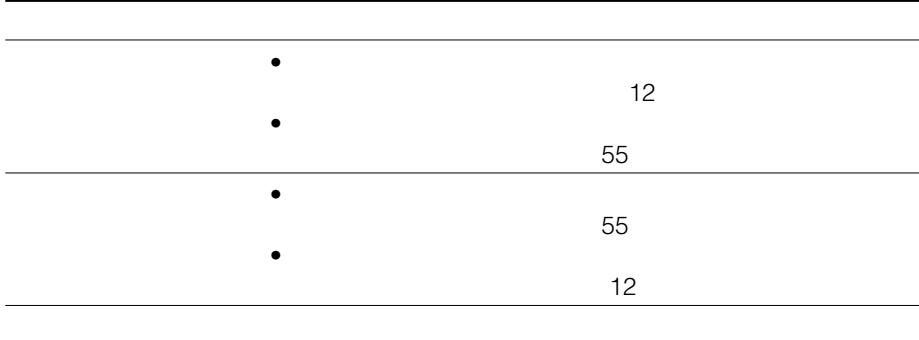

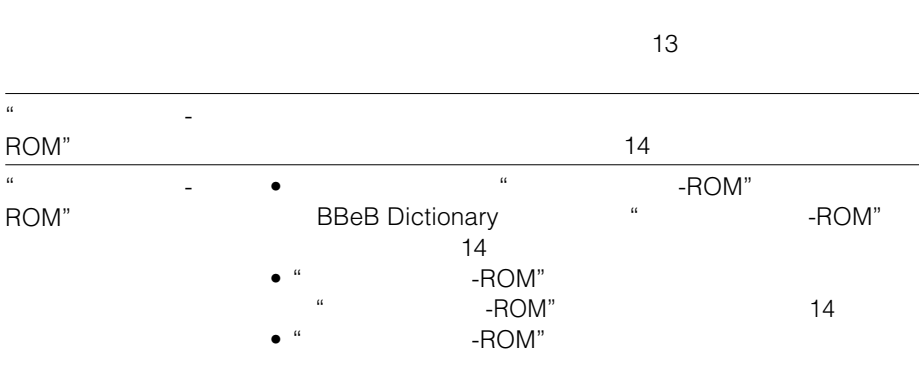

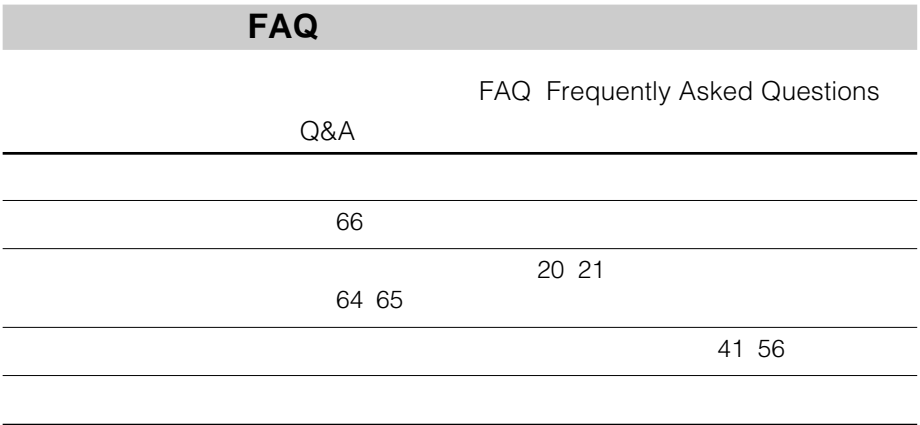

- $\bullet$  EBR-120MS
- $\bullet$
- $\bullet$

# **主な仕様**

形名

e-Book Reader

# 電源・その他

電源 単4形(R03)乾電池2本使用

本体寸法 約135×12.5 ×97.5 mm(幅/高さ/奥行き、 最大突起部含まず)

### 質量

本体 約 180 g ご使用時 約 205 g (乾電池、"メモリースティック-ROM"を含む) 動作温度 5℃~35℃ 同梱品 "メモリースティック-ROM"(BBEB-D010S) (1) 単4形マンガン乾電池(2)(お試し用) キャリングポーチ(1) EBR-120MS 取扱説明書(1)(保証書付き) BBEB-D010S 取扱説明書(1) 広辞苑第五版の内容について(1) 資料集(1) ソニーご相談窓口のご案内(1)

本機の仕様および外観は、改良のため予告なく 変更することがありますが、ご了承ください。

# **ローマ字→かな対応表**

ひらがな、またはカタカナの検索語をローマ字で入力するときは、次の表にしたがって入力してく ださい。

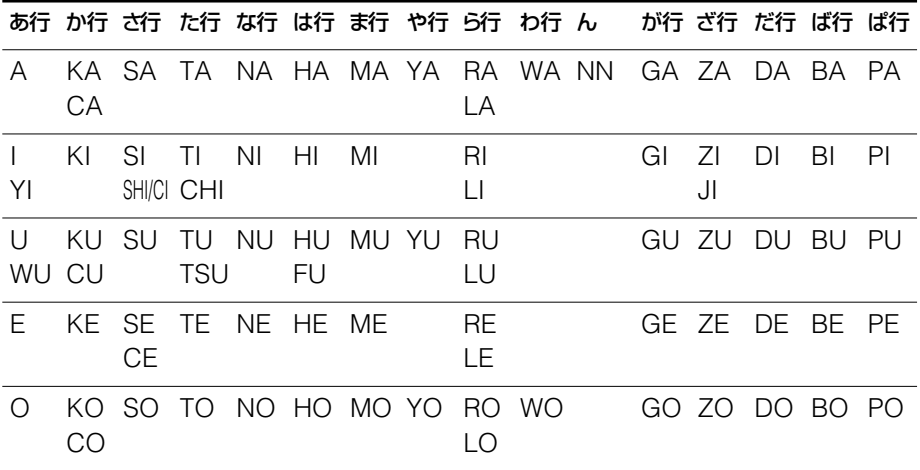

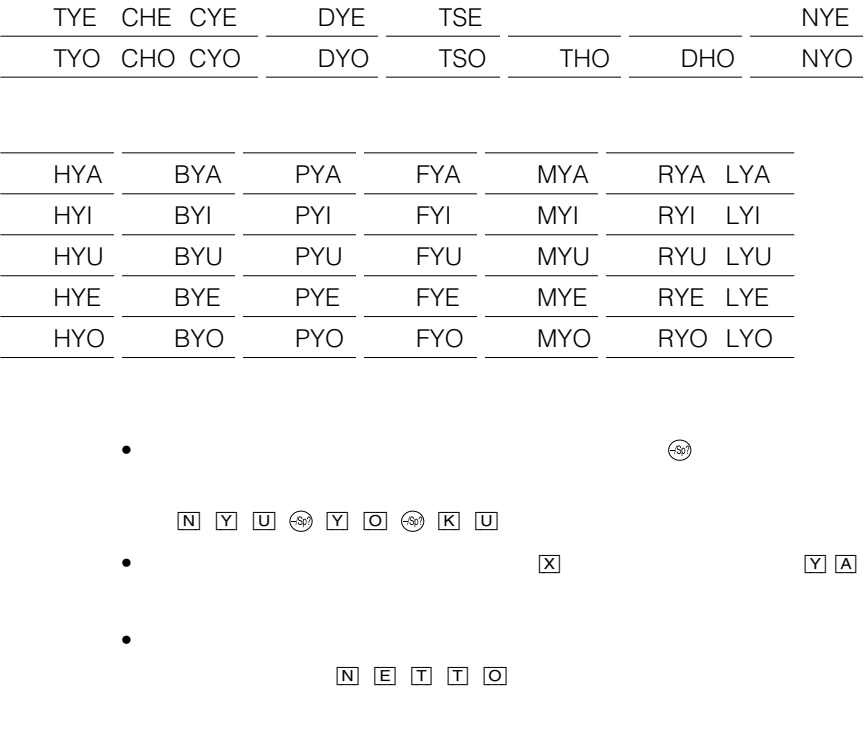

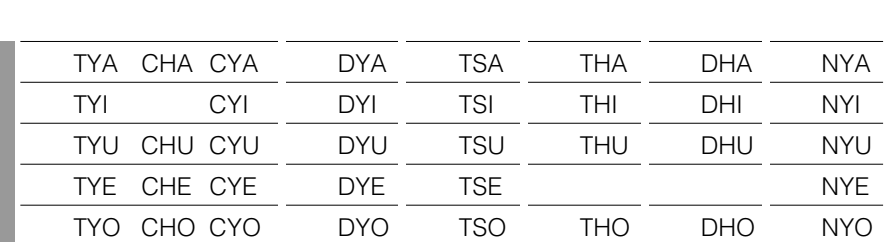

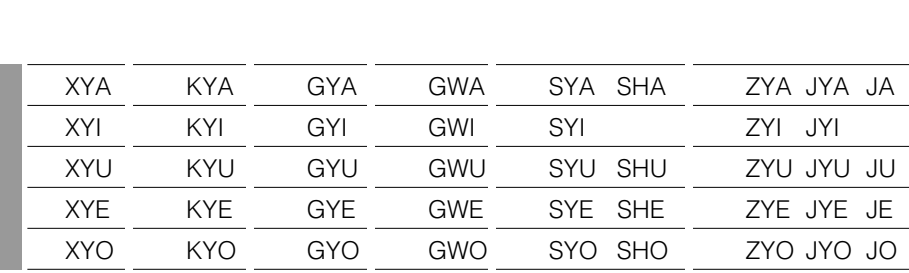

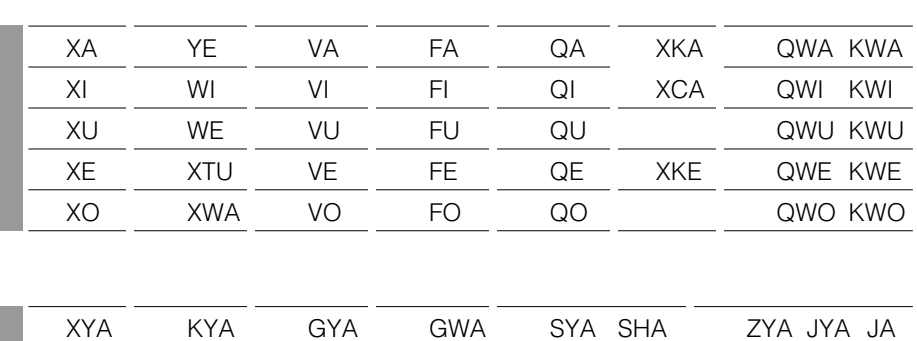

 $\bullet$ 

Tel. 03(5210)4082

 $\odot$  GAKKEN

© GAKKEN

© GAKKEN

© GAKKEN

 $\bullet$ 

Tel. 03(3726)8371

 $\alpha$ ROM"

例:ミニFM ミニエフエムキョク

Charisma

doughnut

医…医学 。<br>。  $\dots$  $\dots$ 芸…芸術  $\dots$  $\dots$ 生…生物  $\mathbb{R}^2 \times \mathbb{R}^2$  $\mathbb{R}^2$  $\mathbb{R}^2$ 哲…哲学 天…天文  $\sim$  $\mathbb{Z}_2$  … 美…美術 文…文学  $\mathbb{Z}$  $\sim$  $\sim$ 

 $\rightarrow$  $\Rightarrow$ 

 $\triangleright$ 

# **Operating Instructions**

### **Installing batteries**

See the illustrations in the Japanese text (page 12).

Install two R03 (size AAA) dry cell batteries into the battery compartment.

- **1** Open the battery compartment lid.
- **2** Install two batteries with the correct polarity.
- **3** Close the lid.
- **4** Press the reset button using a sharp, pointed instrument.

#### *When batteries become weak*

A message will be displayed in the center of the screen as shown in the illustration. When you operate any key on this unit, the message will

disappear and the  $\triangle$  indication appears in the bottom right of the screen.

When you replace the batteries, the  $\triangle$  indication will disappear.

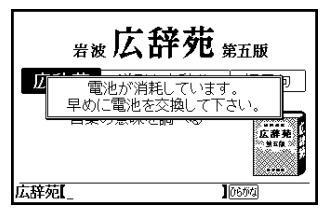

#### **Note**

If you use this unit with low battery power, it may not operate properly.

Replace both batteries immediately when the  $\Box$ indication appears, otherwise the data of History (page 58) and Memo (page 59) may be cleared.

#### *Battery life*

With two batteries , this unit will operate for about 75 hours (alkaline LR03 battery), or about 30 hours (manganese R03 battery).

#### **Notes**

- Remove the batteries when you do not use this unit for a long period of time.
- The data of History and Memo will be kept for one minute, while the batteries are changed.

#### *Auto power off function*

To conserve batteries, this unit automatically turns off if it remains idle for 3, 7, or 15 minutes.

Refer to say that the contract on the contract on the contract on the contract on the contract on the contract on the contract on the contract on the contract on the contract on the contract on the contract on the contract

page 54 to change the setting.

#### *Light indicator function*

The indicator lights when keys are pressed or the jog dial is used. Refer to compage 54 to set the Light indicator function.

### **Adjusting the screen contrast**

The screen contrast can be adjusted from level 1 to 7. See **See on page 55 to** change the setting.

### **Inserting the "Memory Stick-ROM"**

See the illustrations in the Japanese text (page 14).

Insert the "Memory Stick-ROM" in the "Memory Stick" slot of this unit until it clicks.

#### *Removing the "Memory Stick-ROM"*

Push the "Memory Stick-ROM" into the slot until it clicks, and pull it up straight.

#### *Notes on using the "Memory Stick-ROM"*

When you use "Memory Stick-ROM", follow the precautions below.

- While reading the data of "Memory Stick-ROM", a sandglass icon appears lit on the screen. Do not remove the "Memory Stick-ROM" or turn the power off while the sandglass icon is on the screen.
- Avoid touching the terminals of "Memory Stick-ROM" with your fingers or a metal object.
- Do not drop, bend, or expose "Memory Stick-ROM" to external shock.
- Do not disassemble or modify "Memory Stick-ROM".
- Avoid getting liquid on "Memory Stick-ROM".
- Avoid using or storing "Memory Stick-ROM" in a location subject to:
	- extremely high temperature such as inside of a hot car, the outdoors exposed to direct sunlight, or near a heater
	- direct sunlight
	- high humidity
	- corrosive substances
- When storing and carrying "Memory Stick-ROM", keep it in its original case to ensure protection of important data.
- To avoid damaging or erasing data, do not
	- pull out "Memory Stick-ROM" while reading data.
	- use "Memory Stick-ROM" in a location subject to static electricity or electrical interference.
- Make sure to stick a dedicated label on the "Memory Stick-ROM".

### **Using the dictionary**

#### **This unit contains the following dictionaries published in Japan.**

(Iwanami Shoten's KOJIEN 5th edition: The Comprehensive Dictionary of the Japanese Language )

(Gakken's Chinese characters Dictionary)

(Gakken's Katakana New Word Dictionary)

(A Dictionary of Wise Popular Sayings)

(A Handy Dictionary of Four-Kanji Phrases)

### **Using the dictionary keys**

You can select the dictionary by pressing the corresponding dictionary key.

「マルチ検索」: Search in multi dictionaries key

「辞書選択」: Dictionary selection key

「入力画面」: Input screen key

「広辞苑」: The Comprehensive Dictionary of the Japanese Language

 $\sim$  4  $\cdot$ 

Gakken's Chinese characters Dictionary/ Gakken's Katakana New Word Dictionary/ A Dictionary of Wise Popular Sayings/ A Handy Dictionary of Four-Kanji Phrases

#### **How to look up a word in a dictionary Example: Using Japanese - English Dictionary**

**1** Press key repeatedly to select

「研究社 新和英中辞典」.

- **2** Select using the jog dial.
- **3** Type the Japanese word using the letter keys. (See the on page 64 and 65.) The list appears on the screen.
- **4** Scroll the jog dial to select the word.
- **5** Press the jog dial. The meaning of the word appears in English.

#### *Continuous search mode*

When a searched screen is displayed, you can search the next word by entering the first letter of the word (continuous search mode).

#### **Looking up a word by entering the suffix of a word**

Entering the letters after  $\mathbb{R}$  shows the list of the words which have the same letters in the ending.

**Example: Look up a word which has "year" in the ending in the English - Japanese Dictionary**

- **1** Press key to select
- **2** Select using the jog dial.

英和辞典・カタカナ発音英単語検索辞典」.

**3** Enter  $(N)$ ,  $(Y)$ ,  $E$ ,  $A$ ,  $R$  in sequence. The list of the applicable words appears on the screen.

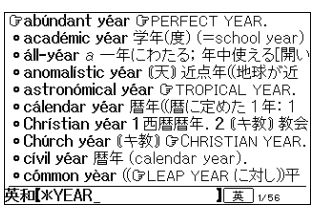

- **4** Scroll the jog dial to select a word.
- **5** Press the jog dial. The meaning of the word appears in Japanese.

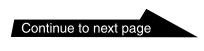

#### **Looking up a word using the Wild Card function**

You can look up a word by entering  $\mathcal{F}$  in the place of the letters you do not know.

#### **Example: When you are unsure of the spelling of "mathematics".**

- **1** Press key to select
- **2** Select using the jog dial.
- **3** Input  $[M], [A], \mathcal{B}, [T], [I], [C], [S]$  in sequence.

The list of the applicable words appears on the screen.

英和辞典・カタカナ発音英単語検索辞典」.

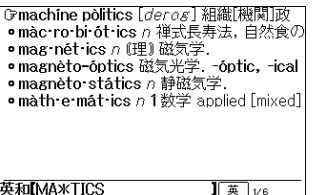

- **4** Scroll the jog dial to select a word.
- **5** Press the jog dial. The meaning of the word appears in Japanese.

#### **Using the Chinese characters dictionary**

You can use the Chinese characters dictionary by specifying the pattern of the character.

- **1** Press 4 key to select 典」, and press the jog dial.
- **2** Scroll the jog dial to move the cursor \_ to " パターン ."

The message of  $P$   $"$  appears in

- the bottom of the screen.
- **3** Press the P key. Six patterns of Chinese characters appear on the screen.
- **4** Scroll the jog dial to select the pattern of a character to be selected.
- **5** Press the jog dial.
- **6** Press the jog dial again. The list appears on the screen.
- **7** Scroll the jog dial to select a Chinese character.
- **8** Press the jog dial. The information of the Chinese character appears on the screen.

#### *Chinese character example*

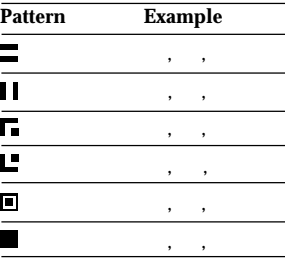

#### **How to use the keys to read the searched screen**

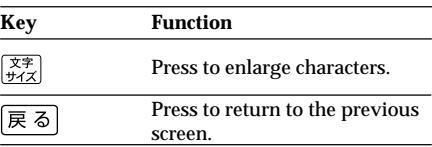

#### **How to use the jog dial to read the searched screen**

The jog dial has two operations (scroll and press against the rim). You can scroll up or down the display screen, select items, or determine the settings with these two operations.

#### **Changing the settings**

**1** Press the  $\mathbb{R}$ **R** key.

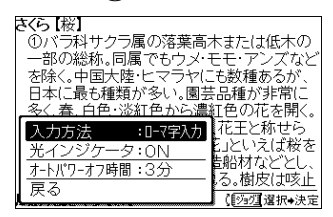

- **2** Select an item using the jog dial.
- **3** Press the jog dial against the rim.
- **4** Select the desired setting using the jog dial.
- **5** Press the jog dial against the rim.
- **6** Select with the jog dial.
- **7** Press the jog dial against the rim. The screen returns to the previous screen.

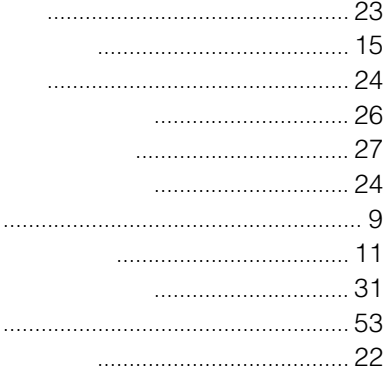

# 

٠

 $\hat{\alpha}$ 

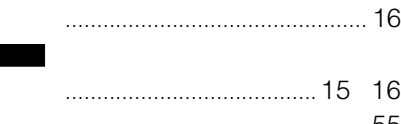

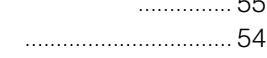

### $\ldots$  47

- 
- $\begin{array}{c} \hline \text{...} \\ \text{...} \end{array}$

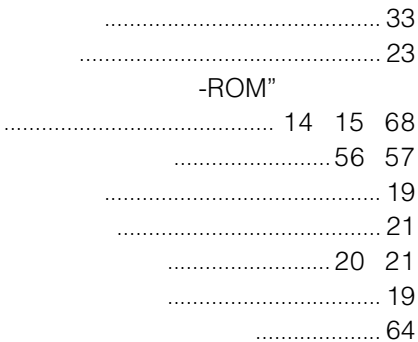

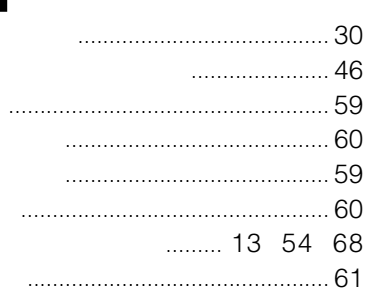

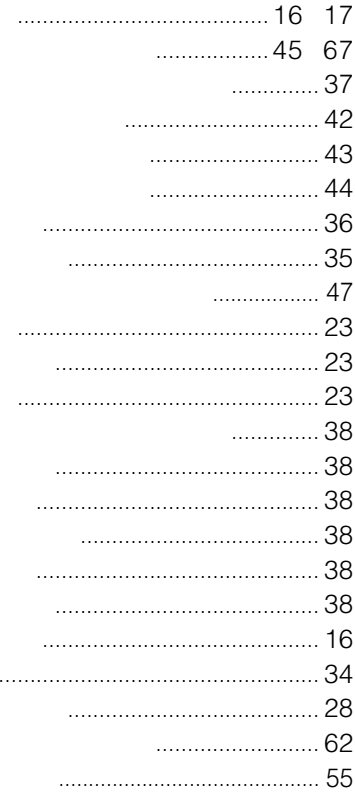

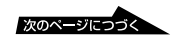

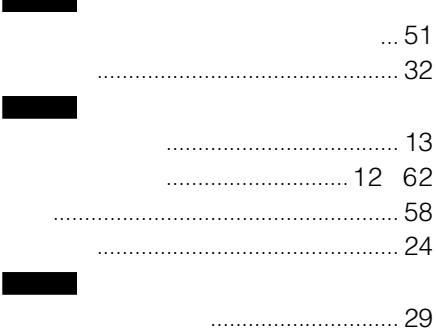
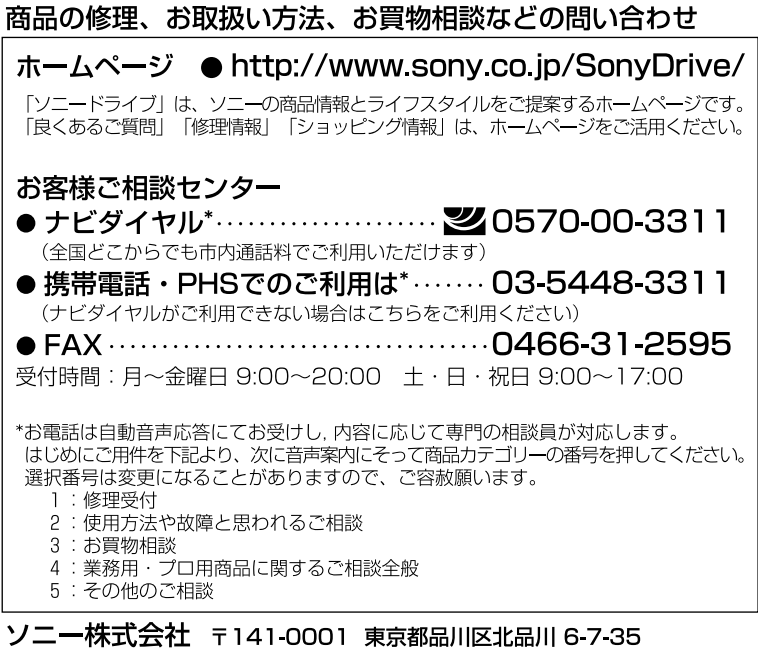

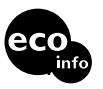

http://www.sony.co.jp/